#### **11 Aufbau einer virtuellen Mediothek zur integrierten Bereitstellung und gezielten Auffindung von multimedialen Lernanwendungen und Studieninformationen**

Wenn die Einführung neuer Technologien in das Hochschulstudium weiter voranschreitet, wird es in Zukunft wahrscheinlich hunderte von multimedialen Lernanwendungen, digitalen Bildsammlungen, Videosequenzen und Studieninformationen wie Beschreibungen von Lehrveranstaltungen geben, die den Studenten zur Verfügung zu stellen sind. So sind an dem hier untersuchten Fachbereich bisher mehr als 20 eigene und fremde Lernanwendungen wie z.B. "Small Animal Ultrasound" auf Festplatte, CD-ROM und im Internet gesammelt worden. Zur übersichtlichen Bereitstellung und gezielten Auffindung einer Vielzahl von Lernmaterialien und Studieninformationen wird in dem folgenden Kapitel das Konzept einer virtuellen Mediothek vorgestellt, die Teil einer zukünftigen digitalen Bibliothek ist. Eine virtuelle Mediothek trägt auch zur Lösung des Problems der mangelnden Auswahl von computergestützten Lernanwendungen bei, weil sie zu einer Sammelstelle für diese Programme wird und die Programme dort bereitgestellt werden. Dadurch entsteht aus den einzelnen Anwendungen mit der Zeit eine Art Gesamtsystem.

## **11.1 Probleme bei der Bereitstellung von digitalen Lernmaterialien**

Bisher werden Lernanwendungen vor allem durch spezielle Programmgruppen bzw. Programmverknüpfungen im Microsoft Windows® Start-Menü und durch Listen von Hypertext-Verknüpfungen in HTML-Dokumenten auf einem Webserver für die Benutzung durch die Studenten bereitgestellt. Diese Formen der Bereitstellung, die beispielhaft in Abbildung 56 bzw. Abbildung 57 gezeigt werden, besitzen u.a. folgende Nachteile, wenn in Zukunft mehrere hundert Lernanwendungen auf diese Weise angeboten werden:

- Die Auflistung von Lernanwendungen im Windows-Start-Menü oder einem HTML-Dokument ist in der Regel statisch, d.h. sie läßt sich nicht nach verschiedenen Kriterien wie z.B. Fachgebiet, Tierart und Autor sortieren und durchsuchen, so daß man die Auflistung sequentiell durchsehen muß, um ein bestimmtes Programm zu finden.
- Im Windows-Start-Menü wird normalerweise nur der Titel eines Programms wie z.B. "Toby's pigeon" angezeigt, aber es steht kaum Platz zur Beschreibung dieses Programms zur Verfügung, so daß man es starten muß, um mehr über den Inhalt zu erfahren.
- In der Regel ist aus den Titeln der Anwendungen nicht zu ersehen, welchen Lehrveranstaltungen sie zugeordnet sind, und wie sie im Studium eingesetzt werden können.
- Die gezielte Suche nach bestimmten Informationen wie Texten, Bildern und Videos in den einzelnen Anwendungen wird nicht unterstützt, so daß man im Prinzip alle Programme aufrufen muß, um eine bestimmte Detailinformation zu finden.

| 石                                                            |                      |                                                                                                    |    |                                                                                                    |
|--------------------------------------------------------------|----------------------|----------------------------------------------------------------------------------------------------|----|----------------------------------------------------------------------------------------------------|
| Arbeitsplatz                                                 | Aktenkoffer          |                                                                                                    |    |                                                                                                    |
| Netzwerkumgebung                                             | Eudora               | <b>R</b> Autostart                                                                                                    | ×  |                                                                                                    |
| Internet Explorer                                            | Windows NT-Explo     | Lemanwendungen<br>扇<br>$\frac{1}{\sqrt{10}}$ Mediothek<br>Zubehör<br>局<br>úŝ<br>Eingabeaufforderung<br>ŕ<br>Eudora<br>Windows Messaging<br>ΛB | Þ. | Anatomy of the sheep brain<br>何<br><b>Body Condition Scoring</b><br>Brunstzyklus beim Rind<br>11<br><b>Co</b> Energy in cell biology<br><b>C</b> General pathology<br>General pathology - an introduction |
| Papierkorb<br>МŖ<br>Programme                                | Netscape SmartUpdate | Windows NT-Explorer<br><b>A</b><br>Adobe Acrobat<br>Apache<br><b>B</b> Autostart<br>Microsoft SQL Server 6.5<br>C.                            |    | Muscle contraction<br>æ.<br>Rund- und Bandwürmer bei Hund und Katze<br>Toby's pigeon<br>œ.<br>Virology Tutorial<br><b>SO</b> Vorlesung Tiergeburtshilfe                                                   |
| Dokumente<br>縣<br>Einstellungen<br>Suchen                    |                      | Microsoft Visual C++ 5.0<br><b>B</b> Netscape Communicator<br>Verwaltung (Allgemein)<br><b>D</b> WinZip                                       |    |                                                                                                    |
| <b>Mindows NT Workstation</b><br>Hilfe<br>Ausführen<br>塾     |                      | Q<br>Microsoft Access<br>Microsoft Excel<br>Microsoft PowerPoint<br>$\overline{\mathbf{c}}$<br>×<br>Microsoft Schedule+                       |    |                                                                                                    |
| Beenden<br><b>Q</b> Explorer - S:\<br>e <mark>A</mark> Start |                      | Microsoft Word<br>w<br>Microsoft-Sammelmappe                                                                                                  |    |                                                                                                    |

Abbildung 56: Programmverknüpfungen im Microsoft Windows Start-Menü

| <b>W</b> VetMedia - Netscape                                                                | - FIX                                                                                                    |  |  |  |  |
|---------------------------------------------------------------------------------------------|----------------------------------------------------------------------------------------------------|--|--|--|--|
| File Edit View Go Communicator                                                              | Help                                                                                                    |  |  |  |  |
| $\blacktriangleright$ . Homomore $\diagup\blacktriangleright$ . However<br>√et <i>Media</i> | <b>Lernen im Internet</b>                                                                                                    |  |  |  |  |
| Neuigkeiten                                                                                 | Deutschsprachiges                                                                                                    |  |  |  |  |
| $\blacksquare$ Informationen über<br>VetMedia                                               | Vorlesungsskripte Pharmakologie/Toxikologie an der Universität Zürich                                                                  |  |  |  |  |
| Lern- und<br>Informationssysteme                                                            | Lernprogramm Histologie an der Tierärztlichen Hochschule Hannover<br>Klinische Untersuchungsgänge Chirurgie an der Universität Giessen |  |  |  |  |
| Lernen im Internet                                                                          | Physik-Manager an der Universität Wien<br>Petlala's Tiermedizin-Homepage an der Freien Universität Berlin: Skripten und                |  |  |  |  |
| Publikationen                                                                               | Mitschriften                                                                                                    |  |  |  |  |
| andere vetmed.<br>Multimedia-Projekte                                                       | Vorlesung Tiergeburtshilfe an der Freien Universität Berlin<br>Rote Liste 1998                                                         |  |  |  |  |
|                                                                                             | Link-Sammlungen und Suchmöglichkeiten                                                                                                  |  |  |  |  |
| Arheitshereich                                                                              | Educational Program Search Page des CONVINCE-Consortiums                                                                               |  |  |  |  |
| Bestandsbetreuung und<br>Qualitätsmanagement                                                | Veterinary Images-Sektion im NetVet                                                                                                    |  |  |  |  |
|                                                                                             | Vetscape: Vet Central<br>Med. Information Center, Karolinska Institut Schweden: Animal Diseases                                        |  |  |  |  |
|                                                                                             | The "Virtual" - Veterinary Center                                                                                                    |  |  |  |  |
|                                                                                             | Computer Aided Learning an der University of Pennsylvania                                                                              |  |  |  |  |
|                                                                                             | Diagnose                                                                                                    |  |  |  |  |
| $\blacktriangleleft$                                                                        | • CONSULTANT - Veterinary Diagnostic System                                                                                            |  |  |  |  |
| æ.<br>Document: Done                                                                        | 三、彩、彩、画                                                                                                    |  |  |  |  |

Abbildung 57: Hypertext-Verknüpfungen auf einer HTML-Seite

#### **11.2 Auffindung von multimedialen Lernanwendungen und Studieninformationen durch die in Bibliotheken eingesetzten Instrumente und Methoden**

Für die Indexierung und das Retrieval von gedruckten Dokumenten sind in der Bibliotheks- und Dokumentationswissenschaft Instrumente wie z.B. Thesauri, Kataloge und Bibliographien entwickelt worden. Unter der Bezeichnung "digitale Bibliothek" wird zur Zeit weltweit z.B. an den Universitäten in Berkeley<sup>447</sup>, Stanford<sup>448</sup> und Michigan449 an der Übertragung von bibliothekarischen Methoden und Instrumenten auf die Verwaltung von elektronischen Dokumenten gearbeitet<sup>450</sup>. Nach Farrington wird keine andere akademische Einrichtung von den Informationstechniken so stark verändert wie die Bibliothek u.a., weil in Zukunft Erstveröffentlichungen in zunehmendem Maße digital zugänglich gemacht werden und zum Teil auch ältere Bücher und Zeitschriften so gespeichert werden, daß man sie elektronisch abrufen kann.451 Farrington behauptet weiter, daß die Bibliothek und die Computer- bzw. Informationsdienste, die heute typischerweise auf dem Universitätscampus getrennt sind, miteinander verschmelzen werden.<sup>452</sup> Für diese neue Form von Bibliothek wird u.a. der Begriff "digitale Bibliothek" verwendet.<sup>453</sup>

In einer herkömmlichen Bibliothek wie z.B. an der Medizinischen Hochschule Hannover sind vor allem vor allem textorientierte Publikationen wie Bücher und Zeitschriften zu finden. Audiovisuelle Medien wie Dias, CDs, Kassetten, Filme werden normalerweise in einer Mediothek bereitgestellt, die eine gesonderte Abteilung innerhalb der Bibliothek bildet, weil die Vorstellung besteht, daß eine Bibliothek in erster Linie Textdokumente enthält. In der Humanmedizin in Deutschland gibt es seit 1993 regelmäßige Zusammenkünfte der medizinischen Mediotheken und Lernzentren z.B. an den Universitäten Hannover, Münster und Bern im Rahmen der MEGE (Mediothekologische Gesellschaft)-Tagungen, auf denen sich Mediotheks-Leiter und Hochschullehrer u.a. mit der Verbesserung der Qualität der medizinischen Ausbildung durch den Einsatz neuer Technologien befassen.<sup>454</sup>

Um die Bedeutung des Begriffs "virtuelle Mediothek" zu klären, wurde eine Literaturrecherche durchgeführt. Als Ergebnis zeigte sich, daß der Begriff "virtuelle Mediothek"in der Literatur praktisch nicht vorkommt. Stattdessen wird in der Regel die Bezeichnung "digitale Bibliothek" verwendet. Die Trennung von Bibliothek und Mediothek wird in der Literatur zu digitalen Bibliotheken nicht fortgesetzt, weil man davon ausgeht, daß alle Dokumente in digitaler Form vorliegen und eine digitale Bibliothek daher sämtliche Medienarten wie Text, Bild, Ton, Audio, Video und Animation enthalten wird.

<sup>447</sup> Vgl. University of California, Berkeley. Digital Library Project, URL: http://elib.cs.berkeley.edu,

Stand: 07.02.99. <sup>448</sup> Vgl. Stanford University, Digital Libraries Project, URL: http://www-diglib.stanford.edu/diglib/, Stand: 07.02.99

<sup>449</sup> Vgl. University of Michigan, Digital Library Project (UMDL), URL: http://www.umdl.umich.edu/,

Stand: 02.09.98.<br>
<sup>450</sup> Vgl. Abschnitt 2.2.<br>
<sup>451</sup> Vgl. Farrington, 1997, S. 58-59.<br>
<sup>452</sup> Vgl. Farrington, 1997, S. 58-59.<br>
<sup>453</sup> Vgl. Z.B. Fox, 1993.<br>
<sup>454</sup> Vgl. Abteilung für Unterrichtsmedien, Institut für Aus- Weiter Bern, URL: http://www.aum.iawf.unibe.ch/Didaktik/medimed/MEGE.htm, Stand: 25.07.98.

Dennoch ist es eher unwahrscheinlich, daß an den Hochschulfachbereichen in Deutschland in den nächsten Jahren die vorhandenen Bibliotheksbestände vollständig digitalisiert und z.B. im Internet zur Verfügung gestellt werden. Zu den Gründen, warum dies nicht geschehen wird, gehören u.a. der damit verbundene technische und personelle Aufwand sowie urheberrechtliche Probleme, weil die vorhandenen Bücher und Zeitschriften nicht ohne Erlaubnis der Verlage digitalisiert werden dürfen.

Ein erster Schritt auf dem Weg zu einer digitalen Bibliothek ist die Einrichtung einer virtuellen Mediothek, in der für die Studenten u.a. multimediale Lernanwendungen und Studieninformationen zur Verfügung gestellt werden. In Zukunft kann diese virtuelle Mediothek zu einer digitalen Bibliothek, die auch elektronische Lehrbücher und Zeitschriften umfassen wird, ausgebaut werden.

### **11.3 Beispiele für Werkzeuge zum Aufbau einer digitalen Bibliothek bzw. einer virtuellen Mediothek**

Zum Aufbau einer digitalen Bibliothek bzw. einer virtuellen Mediothek können u.a. folgende Spezial-Werkzeuge eingesetzt werden:

- das hypermediale Internet-Informationssystem Hyper-G bzw. Hyperwave®
- das datenbankgestützte Client-Server-Informationssystem "IBM Digital Library®"
- die datenbankgestützte "Oracle Learning Architecture®" mit CORBA (Common Object Request Broker)-Objekten
- "Computer Managed Instruction" (CMI)-Systeme wie z.B. Macromedia Pathware®
- Dokumentenmanagementsysteme wie z.B. Optix Web® von Blueridge Technologies
- .Crossmedia-Publishing "Systeme wie z.B. der Video Cataloger ® und Media Manager<sup>®</sup> von Virage

Wenn diese Spezial-Werkzeuge nicht zur Verfügung stehen, kann eine virtuelle Mediothek auch mit Standard-Werkzeugen wie HTML, Java™ und einem relationalen oder objektrelationalen Datenbankmanagementsystem entwickelt werden. In den folgenden Abschnitten werden diese Spezial-Werkzeuge erläutert und deren Vor- und Nachteile gegenüber der Verwendung von Standard-Werkzeugen beschrieben.

### **11.3.1 Hyper-G bzw. Hyperwave**

Tochtermann beschreibt die Verwendung von Hyper-G bzw. Hyperwave für den Aufbau einer digitalen Bibliothek.<sup>455</sup> Hyper-G ist ein auf einer Client/Server-Technologie basierendes hypermediales Internet-Informationssystem, das an der Technischen Universität Graz unter Leitung von Hermann Maurer und Frank Kappe entwickelt worden ist und heute unter dem Namen Hyperwave kommerziell vertrieben wird.<sup>456</sup> Hyperwave bietet gegenüber herkömmlichen WWW-Servern u.a. folgende Vorteile beim Aufbau einer digitalen Bibliothek:

• Durch sogenannte "Kollektionen" können Dokumentensammlungen hierarchisch geordnet werden. Ähnlich wie in einem Dateiverzeichnis werden in diesen Kollektionen Dokumente gespeichert oder neue Kollektionen angelegt, die wiederum

<sup>&</sup>lt;sup>455</sup> Vgl. Tochtermann, 1996.

<sup>&</sup>lt;sup>456</sup> Vgl. Hyperwave Information Management, URL: http://www.hyperwave.de/, Stand: 07.02.99.

Dokumente und weitere Kollektionen enthalten können. In der in Abbildung 58 dargestellten Kollektionsstruktur kann der Benutzer wie in dem Explorer von Windows 95/98 durch Anklicken und Öffnen von Kollektionen navigieren. Beim Aufbau einer virtuellen Mediothek z.B. im Studium der Tiermedizin können für die verschiedenen Fächer wie Anatomie, Physiologie und Fortpflanzungskunde eigene Kollektionen eingerichtet werden, die dann weiter nach Spezialgebieten wie z.B. Gynäkologie, Andrologie und Bestandsbetreuung untergliedert und zum Ablegen von digitalen Lernmaterialien verwendet werden.

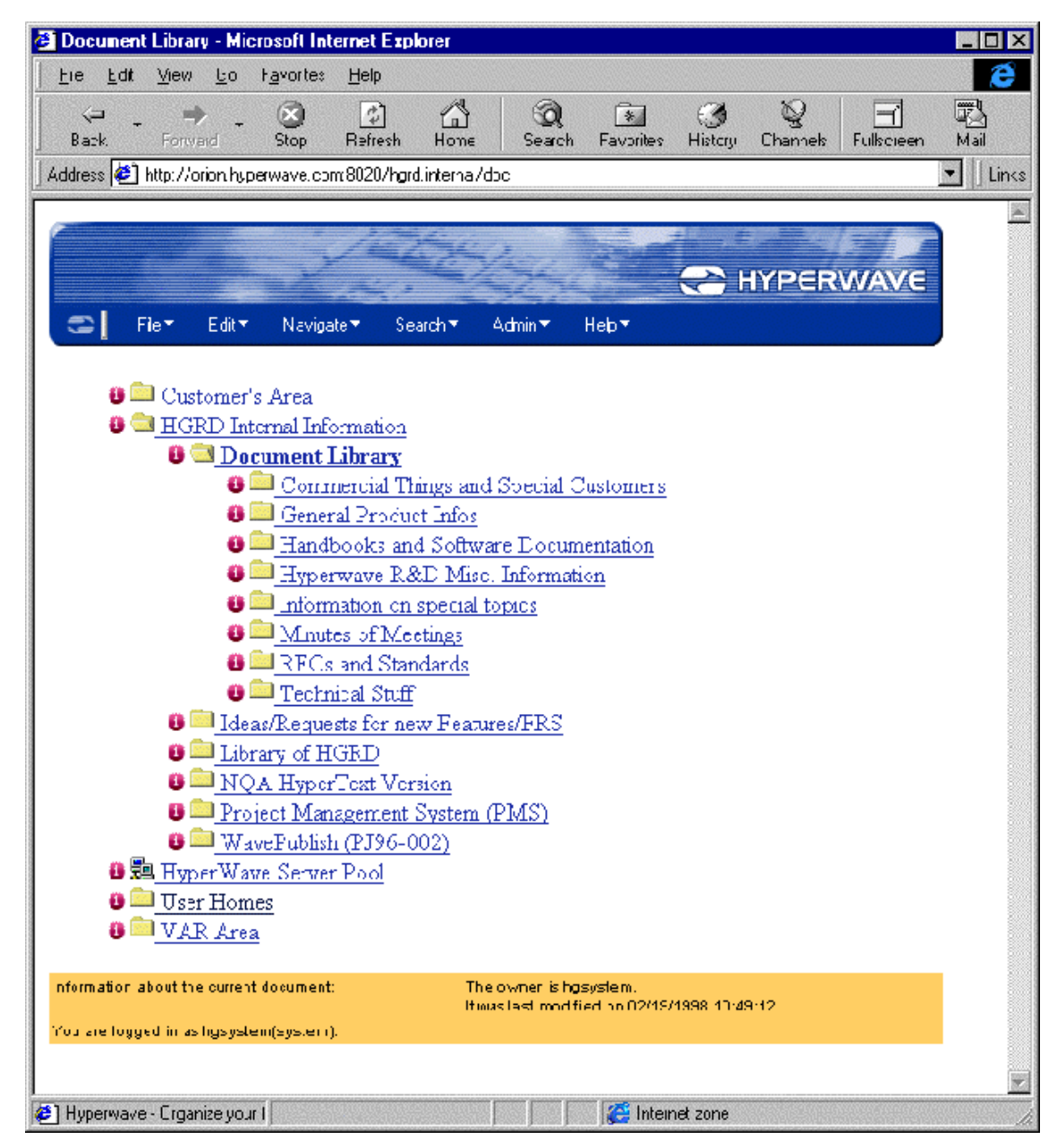

Abbildung 58: Hyperwave-Kollektionen zur Strukturierung von Dokumentensammlungen<sup>457</sup>

• Durch die Speicherung von Hypertext-Verknüpfungen in einer objektorientierten Datenbank wird sicherstellt, daß das Zieldokument eines Hypertext-Verweises praktisch immer existiert, weil der Verweis sonst nicht im Dokument angezeigt wird

<sup>&</sup>lt;u>.</u> <sup>457</sup> Vgl. Hyperwave Information Management, URL: http://www.hyperwave.de/support/documentation/user/user26.htm, Stand: 29.09.98.

Auf diese Weise werden Fehlermeldungen wie z.B. "HTTP/1.0 404 Objekt nicht gefunden" vermieden.

- Hyperwave unterstützt eine automatische Volltextindexierung von Dokumenten und bietet die Möglichkeit zur Schlagwortvergabe für die Auffindung von Dokumenten.
- Ausgangs- und Zielpunkte von Verweisen können in den Dokumenttypen Text, Grafik, Video, 3D-Szenen und Postscript interaktiv definiert werden.
- Durch die ODMA (Open Document Management API)-Schnittstelle können über das Internet auf entfernten Servern Dokumente aus Anwendungen wie Microsoft Word®, Microsoft PowerPoint® und Adobe FrameMaker® geöffnet, bearbeitet und gespeichert werden.
- Hyperwave unterstützt die Mehrsprachigkeit und die Verwaltung unterschiedlicher Versionen eines Dokumentes.
- Dokumente und Verweise werden durch ein an das Unix-Betriebssystem angelehntes Benutzer- und Gruppenkonzept vor unberechtigten Zugriffen geschützt.
- Hyperwave ist kompatibel zum WWW-Dienst, so daß neben den speziellen Hyperwave-Client-Programmen auch herkömmliche Browser wie Netscape Navigator<sup>®</sup> oder Microsoft Internet Explorer<sup>®</sup> zur Navigation in Hyperwave-Dokumentensammlungen verwendet werden können.

Da Universitäten Hyperwave kostenlos von dem WWW-Server "http://www.hyperwave.de" herunterladen können, empfiehlt es sich, die Eignung dieser Umgebung zum Aufbau einer virtuellen Mediothek durch die Entwicklung eines Modells zu untersuchen.

# **11.3.2 IBM Digital Library**

Die Firma IBM bietet zum Aufbau einer digitalen Bibliothek u.a. das Produkt "IBM Digital Library $\mathcal{D}^*$  an.<sup>458</sup> Dabei handelt es sich um ein datenbankgestütztes Client-Server-Informationssystem, das u.a. Funktionen zur Erfassung, Speicherung, Zugriffssicherung, Änderung, Auffindung und Ausgabe von digitalen Dokumenten bereitstellt:

- **Katalogisierung von Dokumenten**: Mit Hilfe von Importfunktionen und Schnittstellen werden außerhalb der "Digital Library" erstellte Text-, Bild-, Audio-, Video- sowie Multi-/Hypermedia-Dokumente in eine digitale Bibliothek eingefügt. Das IBM-Produkt umfaßt selbst keine Werkzeuge zur Erstellung dieser Informationen. Die importierten Materialien werden in einem Bibliothekskatalog erfaßt, um sie später auffinden zu können. Welche Merkmale eines Dokumentes erfaßt werden, wird vom Systemverwalter festgelegt. Im Katalog können jedoch nur ganze Dokumente erfaßt werden, aber nicht deren Komponenten wie z.B. Bilder und Videosequenzen. Auf diese Komponenten kann nicht direkt, sondern nur über das Dokument zugegriffen werden.
- Die **Speicherung und Verwaltung** der Informationen erfolgt durch das relationale Datenbankmanagementsystem DB2® von IBM oder alternativ durch Oracle® von Oracle Inc. Als Speichermedien werden u.a. Festplatten, optische Speichermedien und Bandkassetten unterstützt.
- **Suche und Zugriff**: Als Suchmethoden werden u.a.folgende Verfahren unterstützt:

<sup>&</sup>lt;u>.</u> <sup>458</sup> Vgl. IBM DB2 Digital Library, URL: http://www.software.ibm.com/is/dig-lib/v2factsheet/page3.htm, Stand: 06.05.98.

- Volltextsuche
- QBIC ("Query By Image and Video Content"), d.h. ein von IBM entwickeltes Verfahren für die Suche nach Bildern und Videosequenzen auf der Basis von vorgegebenen Farben, Formen und Texturen 459, so daß man nicht nur auf die Beschreibungen von Bildern durch Metdadaten wie Autor, Art der Aufnahme und Datum angewiesen ist, sondern auch in den Bildern selbst nach Informationen suchen kann.
- parametrische Abfragen des Katalogs z.B. nach Kriterien wie Autor und Titel
- eine Kombinationen dieser Methoden
- Die **Verteilung** der Informationen kann u.a. über das World Wide Web, lokale Netzwerke und CD-ROM erfolgen. Die Echtzeit-Übertragung von Videosequenzen über ein Netzwerk wird durch einen sogenannten "Multimedia Resource Manager" unterstützt.
- Zum **Schutz der Urheberrechte** der gespeicherten Materialien werden u.a. Zugangskontrollfunktionen, Gebührenabrechnungsmechanismen und elektronische Wasserzeichen bereitgestellt.

Abbildung 59 zeigt die Elemente, aus denen die Architektur der IBM Digital Library besteht:

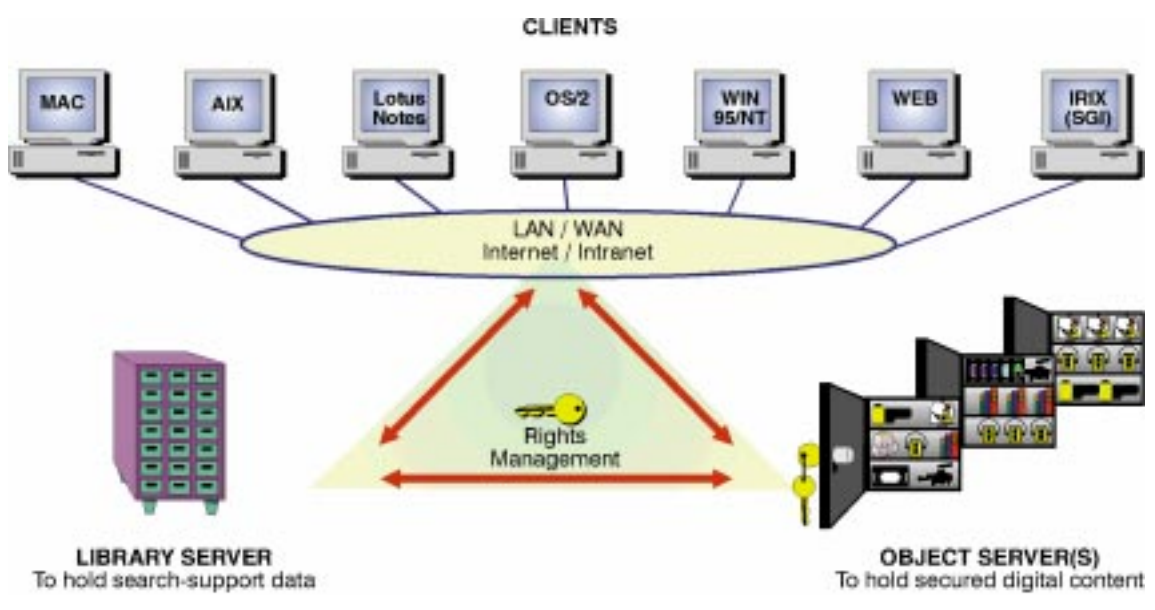

Abbildung 59: Architektur der IBM Digital Library<sup>460</sup>

- Der "Library Server" speichert in einer Datenbank Katalog-Informationen wie z.B. Autor, Titel, Jahr für die Verwaltung und Suche von Dokumenten.
- Ein oder mehrere "Object Server" speichern die digitalen Multimedia-Dokumente bzw. -Anwendungen. In der Tiermedizin kann z.B. an verschiedenen Instituten wie Pathologie, Parasitologie und Physiologie jeweils ein eigener "Object Server" eingerichtet werden, auf dem fachspezifische Multimedia-Dokumente und Anwendungen abgelegt werden, so daß die auf ihre Unabhängigkeit bedachten Institute die Verfügungsgewalt über ihre Materialien behalten, obwohl sie im Rahmen einer digitalen Bibliothek weltweit bereitgestellt werden.

-

<sup>&</sup>lt;sup>459</sup> Vgl. Flickner, Sawhney, Niblack, 1995.<br><sup>460</sup> Vgl. IBM DB2 Digital Library, URL: http://www.software.ibm.com/is/dig-lib/v2factsheet/page3.htm, Stand: 29.09.98.

- Client-Rechner mit unterschiedlichen Betriebssystemen wie MacOS, AIX, OS/2 und Windows greifen über lokale und globale Netzwerke auf den Dokumentbestand zu.
- Das "Rights Management"-System sichert durch eine Paßwort-Abfrage und die Verwaltung von Zugriffsrechten den Zugang zu den Materialien und ermöglicht z.B. die Abrechnung von Lizenz- und Nutzungsgebühren für urheberechtlich geschützte Materialien.

IBM ist an der Zusammenarbeit mit Universitäten interessiert, um Modelle aufzubauen, die sich anderen Kunden vorführen lassen. Dies beweisen u.a. Hypertext-Verknüpfungen auf den IBM Web-Seiten zur "Indiana University School Of Music", zur "Pontifical Catholic University of Rio" und zum "The Hong Kong Institute of Education (HKIEd)", die mit dem IBM-Produkt digitale Bibliotheken aufgebaut haben. Im Rahmen eines zukünftigen Projektes zum Aufbau einer virtuellen Mediothek ist zu klären, inwieweit IBM auch Interesse an einer Zusammenarbeit z.B. mit den veterinärmedizinischen Fachbereichen in Deutschland hat und bereit ist, die "Digital Library"-Software für die Entwicklung zur Verfügung zu stellen.

#### **11.3.3** "Oracle Learning Architecture (OLA)" mit CORBA (Common Object **Request Broker)-Objekten**

Die "Oracle Learning Architecture (OLA)" dient zur Zeit in erster Linie zur Verwaltung und Bereitstellung von Lehrgangskursen des Datenbankherstellers Oracle. Beispiele für diese Kurse sind u.a. "Oracle Basics", "Oracle Developer/2000 Library" und "Object-Oriented Principles".<sup>461</sup> Darüberhinaus plant Oracle die "Oracle Learning Architecture" auch als Werkzeug für Entwickler zum Aufbau von eigenen Lehrgangskurs-Managementsystemen zur Verfügung zu stellen. Als Mechanismus für die Repräsentation von Lernmaterialien in OLA sind u.a. CORBA (Common Object Request Broker)-Objekte vorgesehen.<sup>462</sup>

Objekte im Sinne der objektorientierten Programmierung sind spezielle Datentypen, die durch Attribute und Methoden konkrete Objekte oder abstrakte Konzepte aus der realen Welt wie z.B. eine Kuh oder eine Mastitis-Erkrankung im Rechner abbilden können. CORBA ist eine von der Object Management Group (OMG)<sup>463</sup> entwickelte Spezifikation für heterogene, verteilte, objektorientierte Anwendungen. Mit Hilfe von CORBA können Objekte, die mit unterschiedlichen Programmiersprachen wie z.B. C++, Java<sup>™</sup> oder SmallTalk erstellt worden sind, Funktionen aufrufen, die von anderen Objekten auf entfernten Rechnern mit verschiedenen Betriebssystemen wie Unix, MacOs<sup>®</sup> und Microsoft Windows<sup>®</sup> über ein Netzwerk bereitgestellt werden.

In der "Oracle Learning Architecture" werden CORBA-Objekte zur Darstellung von sogenannten "Lernobjekten" eingesetzt, die jeweils ein in sich verständliches Konzept wie z.B. die "hormonelle Regulation bei der Geburt" in der Tiermedizin repräsentieren und u.a. Texte, Bilder, Audio und Video enthalten können. Mehrere Lernobjekte können zu einem Thema, mehrere Themen zu einem Kurs und mehrere Kurse zu einem Curriculum zusammengesetzt werden. Die Gesamtheit der Lernobjekte wird dauerhaft in der objektrelationalen Oracle 8 Datenbank-Version gespeichert, wobei zu jedem Kurs Eigenschaften wie Titel, Autor, Fachgebiet, Ziele und Voraussetzungen in der

-

<sup>&</sup>lt;sup>461</sup> Vgl. Oracle Learning Architecture (OLA), URL: http://ola.oracle.com, Stand: 07.02.99.<br><sup>462</sup> Vgl. Oracle, 1996, p. 3.<br><sup>463</sup> Vgl. Object Management Group, URL: http://www.omg.org, Stand: 07.02.99.

Datenbank erfaßt werden. Zur Zeit arbeitet Oracle mit der Firma Macromedia an der Erstellung eines Standards für Lernobjekte.

Durch die Repräsentation von Kursstrukturen bzw. Navigationpfaden in der Datenbank können nach Ansicht der Firma Oracle Lernobjekte flexibel kombiniert und in verschiedenen Lernzusammenhängen wiederverwendet werden. Es ist jedoch eine offene Frage, ob es z.B. in der Tiermedizin oder anderen Fächern tatsächlich grundlegende Konzepte im Sinne von Lernobjekten gibt, die sich flexibel in unterschiedlichen Lernzusammenhängen verwenden lassen oder ob Lernkonzepte abhängig von einem bestimmten Kurszusammenhang sind, so daß eine Mehrfachverwendung kaum möglich ist.

Die Bedeutung von CORBA wird u.a. dadurch bewiesen, daß die folgenden namhaften Firmen CORBA in ihre Produkte einbauen:

- Sun Microsystems integriert CORBA in die Programmiersprache Java<sup>TM</sup>
- Netscape integriert CORBA in den Browser Netscape Navigator<sup>®</sup> und den Netscape Web-Enterprise Server
- Oracle integriert CORBA in den Web Application Server u.a. als Schnittstelle zu Oracle<sup>®</sup> Datenbanken

Beispiele für CORBA-Implementierungen sind u.a. VisiBroker® von Inprise<sup>464</sup>, Orbix® von Iona Technologies<sup>465</sup> und CORBAPlus<sup>®</sup> von Expersoft<sup>466</sup>.

Käppner beschreibt die Verwendung von CORBA für die Realisierung von verteilten Multimedia-Anwendungen, wobei u.a. die Probleme der Übertragung von Multimedia-Daten in Echtzeit über Netzwerke diskutiert werden.<sup>467</sup> In einer Diplomarbeit der Medizin-Informatik beschreibt Spitzer u.a. die Verwendung von CORBA für den Aufbau einer plattformunabhängigen Bibliothek mit medizinischen Bilddaten.<sup>468</sup>

#### **11.3.4** "Computer Managed Instruction" (CMI)-Systeme

Auch "Computer Managed Instruction" (CMI)-Systeme wie z.B. Asymetrix ToolBook II Librarian  $\mathbb{R}^{469}$ , WebCT (World-Wide-Web Course Tools)<sup>470</sup> und Macromedia Pathware®<sup>471</sup> können zum Aufbau einer virtuellen Mediothek verwendet werden, weil sie die Verwaltung und zum Teil auch die Erstellung von digitalen Lernmaterialien u.a. durch folgende Funktionen unterstützen:

<sup>&</sup>lt;sup>464</sup> Vgl. Inprise, URL: http://www.inprise.com/visibroker/, Stand: 07.02.99.<br><sup>465</sup> Vgl. Iona, URL: http://www.iona.com, Stand: 09.05.98.<br><sup>466</sup> Vgl. Expersoft, URL: http://www.expersoft.com, Stand: 09.05.98.<br><sup>467</sup> Vgl. Kä

<sup>469</sup> Vgl. Asymetrix Learning Systems Inc., URL: http://www.asymetrix.com/products/librarian/, Stand:

<sup>01.09.98.</sup>  $^{470}$  Vgl. Murray W. Goldberg and Sasan Salari, "An Update on WebCT (World-Wide-Web Course Tools) - a Tool for the Creation of Sophisticated Web-Based Learning Environments", Proceedings of NAUWeb '97 - Current Practices in Web-Based Course Development, June 12 - 15, 1997, Flagstaff,

Arizona, URL: http://homebrew.cs.ubc.ca/webct/papers/nauweb/full-paper.html, Stand: 01.09.98. <sup>471</sup> Vgl. Macromedia, URL: http://www.macromedia.com/software/pathware/, Stand: 01.09.98.

- einheitlicher Zugriff auf unterschiedliche Lernmaterialien wie ToolBook-, Authorware-, Powerpoint- und HTML-Anwendungen über eine einzige Benutzeroberfläche (Librarian, WebCT, Pathware)
- Verwaltung des Zugangs von Benutzern zu Lermaterialien z.B. durch Paßwortabfragen, durch die Vergabe von Zugangsrechten an Benutzergruppen und durch die Anmeldung von Benutzern für bestimmte Lehrangebote (Librarian, WebCT, Pathware)
- Aufzeichnung von Benutzerzugriffen auf Lernmaterialien z.B. für die Erstellung von Nutzungstatistiken zur Evaluation der Akzeptanz bestimmter Lernangebote (Librarian, WebCT, Pathware)
- Durchführung von Wissenstests am Rechner, deren Ergebnisse automatisch ausgewertet und in einer Datenbank erfaßt werden (Librarian, WebCT, Pathware)
- Wiederaufnahme von computergestützten Lehrgangskursen, an der Position, wo sie in der letzten Sitzung beendet wurden (Librarian, WebCT, Pathware)
- Unterstützung der Zusammenarbeit und der Kommunikation von Benutzern beim Lernen durch "Bulletin Board-", "E-Mail"-, und "Chat"-Funktionen (WebCT)
- Volltextindexierungs- und Suchfunktionen zur gezielten Auffindung von Lernmaterialien (Librarian, WebCT)
- Eingabemasken zur automatischen Erstellung von studentischen Web-Seiten im Internet (WebCT)
- Kalender, in den Hochschullehrer und Studenten Ereignisse wie z.B. Prüfungen und Referate-Termine bezüglich eines herkömmlichen oder computergestützten Lehrgangskurses eintragen können (WebCT)
- Aufbau eines Bildarchivs, in dem die Bilder mit Anmerkungen zum Inhalt versehen und gesucht werden können (WebCT)
- Erstellung und Verwaltung von verschiedenen vordefinierten Navigationspfaden durch HTML-Anwendungen (WebCT)

Bei Kristapiazzi findet man einen Vergleich verschiedener "Computer Managed Instruction"-Systeme.472 Eine zukünftige Forschungsaufgabe ist es, die im Internet angebotenen Demoversionen dieser Programme herunterzuladen und auf ihre Eignung für die Erstellung einer virtuellen Mediothek zu untersuchen. Gegen die Anschaffung dieser Systeme sprechen jedoch zum Teil die Kosten. So verlangt z.B. Asymetrix für das Produkt Librarian mehr als 23.000 DM, wobei Universitäten 40 Prozent Rabatt erhalten.

## **11.3.5 Dokumentenverwaltungssysteme**

<u>.</u>

Dokumentenverwaltungssysteme ermöglichen es in erster Linie, Mengen von ein- oder mehrseitigen Papierdokumenten wie z.B. Formularen, Skripten und Veröffentlichungen mit Hochgeschwindigkeitsscannern zu digitalisieren, den Text mit Hilfe von OCR (Optical Character Recognition)-Verfahren zu erkennen, ihn durch freiwählbare Suchbegriffe oder als Volltext zu indexieren und in Form komprimierter Bilder langfristig zu archivieren. Beispiele für solche Systeme sind Optix Web von der Firma Blueridge Technologies<sup> $473$ </sup>, DocuWare von der Firma Docunet $474$  oder SAPERION von

<sup>&</sup>lt;sup>472</sup> Vgl. Dr. Geri Kristapiazzi, A CBT/WBT authoring tools comparison, Daytona Beach Community,

URL: http://www.geocities.com/Eureka/Gold/6012/compare\_web\_tools.htm, Stand: 01.09.98.<br><sup>473</sup> Vgl. Blueridge Technologies, URL: http://www.optixweb.com/index.html, Stand: 11.08.99.<br><sup>474</sup> Vgl. Docunet, URL: http://www.docune

der Firma WIN! $DMS<sup>475</sup>$ . In SAPERION beispielsweise können  $10<sup>18</sup>$  Dokumente in einem Archiv verwaltet werden. Diese digitalisierten Bilder von Papierdokumenten werden in der Regel auf RAID (Redundant Array of Independent Disks)-Arrays und CD-ROM-Jukeboxsystemen abgelegt, während die Dokumentenindizes zusammen mit Verweisen auf die gescannten Bilder in einer Datenbank gespeichert werden. Durch ein hierarchisches Speichermanagement lassen sich ältere oder selten benutzte Dokumente von der Festplatte automatisch auf optische Speicher oder Magnetbandkassetten verschieben.

Für die Auffindung von Dokumenten stehen in Dokumentenverwaltungssystemen u.a. folgende Funktionen und Eingabemasken zur Verfügung:

- Benutzerspezifische Abfragemasken mit Vorbelegungen für häufig verwendete Suchkriterien
- Volltextsuche
- SQL (Structured Query Language)-Befehle für Datenbankabfragen
- Auswahllisten und Nachschlagetabellen

Die gefundenen Dokumente werden in einer Listenausgabe mit Sortiermöglichkeit und Anzahl der Treffer angezeigt. Zur Betrachtung können einzelne Dokumente mit WWW-Browsern über das Internet abgerufen und auf speziellen Ganzseiten-Bildschirmen angezeigt werden. Auch eine Bearbeitung von Seiten ist möglich, indem einzelne Absätze oder Regionen mit Anmerkungen, Notizen und Kommentaren versehen werden, die als Attribute in der Datenbank gespeichert werden. Dokumente und Gruppen von Dokumenten lassen sich z.B. in SAPERION zu sogenannten Mappen zusammenfassen, die als neue Dokumente behandelt und archiviert werden. Dokumentenverwaltungssysteme enthalten zum Teil auch Workflow-Funktionen, mit denen ein bearbeitetes Dokument über ein Netzwerk z.B. per E-Mail an bestimmte Mitarbeiter zur Fortsetzung des Bearbeitungsvorganges weitergeleitet wird, wobei Datum, Uhrzeit und Laufpfad protokolliert werden.

Ein Vorteil der Speicherung von Dokumenten in Form von Bildern ist die Revisionssicherheit, d.h. daß ein Benutzer z.B. urheberrechtlich geschützte Werke nur mit einer speziellen Berechtigung verändern kann. Über eine fälschungssichere Kennzeichnung der Dokument-Herkunft mit Hilfe von Prüfziffernverfahren werden Manipulationen der Bilddateien ausgeschlossen. Dies kann im Rahmen einer virtuellen Mediothek z.B. für die Sicherung von Dokumenten mit Prüfungsergebnissen der Studenten benutzt werden.

Neben eingescannten Dokumenten können in den oben erwähnten Systemen auch herkömmliche EDV-Dateien aus Textverarbeitungs- und Präsentationsprogrammen sowie Video- und Audiodateien importiert, erfaßt und wiedergefunden werden. Diese Dateien werden mit Hilfe sogenannter "Viewer"-Programme angezeigt bzw. abgespielt. Obwohl Dokumentenverwaltungssysteme sich also auch zur Verwaltung von Dateien einsetzen lassen, unterstützen die vorhandenen Funktionen eher den Aufbau einer digitalen Bibliothek aus gedruckten Papierdokumenten als den Aufbau einer virtuellen Mediothek mit multimedialen Lernmaterialien. Der Grund dafür ist, daß diese Lernmaterialien meist schon in digitaler Form z.B. als HTML-Dateien erstellt werden, so daß eine Digitalisierung nicht mehr notwendig ist. Auch würden bei der Speicherung eines Hypertext-Dokumentes als Bild die Interaktionsmöglichkeiten wie z.B. das

<sup>&</sup>lt;sup>475</sup> Vgl. WIN!DMS, URL: http://www.saperion.de, Stand: 11.08.99.

Verfolgen von Hypertext-Verknüpfungen verloren gehen. Schließlich reicht die Möglichkeit, Anmerkungen, Notizen und Kommentare zu einem Dokument anzulegen, normalerweise nicht aus, um z.B. ein digitales Vorlesungsskript regelmäßig durch den Einbau neuer Forschungserkenntnisse zu aktualisieren.

#### **11.3.6 "Crossmedia-Publishing"-Systeme**

Eine Anforderung von Studenten an moderne Lernmaterialien ist deren Bereitstellung auf verschiedenen Ausgabemedien z.B. als Papierausdruck, CD-ROM-Anwendung und Web-Seiten. So eignen sich gedruckte Scripte für das Anstreichen von Textstellen, das Einfügen von Notizen und das Lernen unterwegs. Die meisten Tiermedizinstudenten besitzen derzeit noch keinen Internetzugang an den Heimarbeitsplätzen, können aber Multimedia-Informationen auf CD-ROM verwenden. Mit Hilfe von Web-Seiten werden Lernmaterialien orts- und zeitunabhängig für die Verwendung an verschiedenen Universitäten in Deutschland zur Verfügung gestellt. Lindo bezeichnet die Erstellung von multimedialen Publikationen für die gleichzeitige Verteilung durch unterschiedliche Ausgabemedien wie CD-ROM, Internet, Intranet, gedruckte Zeitschriften und Bröschüren unabhängig von verschiedenen Rechnerplattformen wie z.B. PCs, Apple Macintosh-Rechnern und Unix-Workstations als "Crossmedia- bzw. Database-Publishing".<sup>476</sup>

Für das "Crossmedia-Publishing" werden spezielle Werkzeuge wie z.B. das NPS -Network Productivity System von Infopark<sup>477</sup>, der Video Cataloger und Media Manager von Virage<sup>478</sup> sowie ein Produkt von der Firma Inet<sup>479</sup> angeboten. In diesen Systemen wird für die Speicherung, Verwaltung und Auffindung der multimedialen Daten in der Regel ein Datenbankmanagementsystem verwendet. Die Daten werden weitgehend medienunabhängig gespeichert und erst zur Ausgabe für die unterschiedlichen Darstellungsformen aufbereitet. Neben den auszugebenden Inhalten werden in der Datenbank auch Metadaten wie z.B. Autor, Kurzbeschreibung und zugeordnete Eigentumsrechte sowie Verknüpfungen zwischen den Mediendaten gespeichert. Zu den Zielen des "Crossmedia-Publishing" gehören u.a.:

- die Senkung der Kosten für die Erstellung von Publikationen durch die Mehrfachverwendung der gleichen Daten in unterschiedlichen Verteilungsmedien.
- die Gewährleistung der einheitlichen Gestaltung von verschiedenen Publikationen durch die Verwendung von sogenannten "templates" bzw. Schablonen, die z.B. ein bestimmtes Layout enthalten, in das zur Laufzeit die Inhalte der Publikationen geladen werden. Diese Schablonen können selbst in einer Datenbank gespeichert und verwaltet werden.
- Unterstützung der Wartung der Daten durch die weitgehend redundanzfreie, zentrale Speicherung in der Datenbank, so daß Änderungen z.B. am Layout nur einmal in der Datenbank vorgenommen werden müssen und automatisch auf alle Publikationen angewendet werden.
- Verwaltung unterschiedlicher Versionen von einem Medien-Datenobjekt
- Unterstützung der Auffindung von vorhandenen multimedialen Daten für die Wiederverwendung in neuen Publikationen

<sup>&</sup>lt;sup>476</sup> Vgl. z.B. Lindo, 1998.

<sup>&</sup>lt;sup>477</sup> Vgl. Infopark, URL: http://www.infopark.de/de/nps/index.html, Stand: 01.09.98. <br><sup>478</sup> Vgl. Virage, URL: http://www.virage.com/, Stand: 01.09.98.

<sup>479</sup> Vgl. i.Net, URL: http://www.i-net.net/cross.htm, Stand: 01.09.98.

• die teilweise Automatisierung des Publikationsprozesses z.B. durch die datenbankgestützte Erstellung von HTML-Seiten für die Darstellung im Internet

Wie schon bei den anderen Spezial-Werkzeugen festgestellt worden ist, bildet auch die Untersuchung von "Crossmedia-Publishing"-Umgebungen im Hinblick auf ihre Eignung für den Aufbau einer virtuellen Mediothek eine Aufgabe für die zukünftige Forschung.

### **11.3.7 Verwendung von Standard-Werkzeugen zum Aufbau einer virtuellen Mediothek**

Wenn die oben beschriebenen Spezialwerkzeuge wie Asymetrix ToolBook Librarian®, IBM Digital Library® oder Oracle Learning Architecture® nicht zur Verfügung stehen, können zum Aufbau einer virtuellen Mediothek auch folgende Standard-Werkzeuge eingesetzt werden:

- ein HTTP (Hypertext Transfer Protocol)-Server wie Apache® zur Bereitstellung von HTML-Dokumenten im Internet
- ein WWW-Browser wie z.B. Netscape Navigator® zur Darstellung von Web-Seiten
- ein relationales oder objektrelationales Datenbankmanagementsystem wie Oracle® z.B. zur Erfassung und Auffindung von Informationen wie Autor, Fachgebiet und Tierart zu Lernmaterialien
- die Scriptsprache Perl z.B. für den Datenbankzugriff und die automatische Erzeugung von HTML-Dokumenten zur Laufzeit
- der Programmiersprache Java<sup>TM</sup> für den Datenbankzugriff und die Entwicklung von Eingabeformularen für die Dokumentensuche
- eine CORBA-Implementierung wie das frei verfügbare JacORB $480$  z.B. zum Aufruf von objektorientierten Programmen auf entfernten Rechnern

## **11.3.8 Vor- und Nachteile der Verwendung von Spezial-Werkzeugen gegenüber einer Neuentwicklung mit Standard-Werkzeugen**

Folgende Gründe sprechen für die Verwendung von speziellen Werkzeugen wie z.B. IBM Digital Library<sup>®</sup> und gegen eine Neuentwicklung:

- Der Einsatz von vorhandenen Werkzeugen erfordert normalerweise weniger Aufwand als eine völlige Neuentwicklung, weil z.B. Datenstrukturen und Funktionen zur Erfassung, Verwaltung und Suche von Dokumenten bereits vorprogrammiert sind.
- An den meisten Hiochschulen in Deutschland steht kaum Personal mit Programmiererfahrung für eine Neuentwicklung zur Verfügung.
- Kommerzielle Software-Werkzeuge werden in der Regel gewartet und erweitert, was bei Eigentwicklungen an Universitäten nicht immer der Fall ist, weil die Mitarbeiter überwiegend zeitlich befristete Arbeitsverträge haben.

Zu den Vorteilen einer Neuentwicklung gehören u.a.:

<sup>480</sup> Vgl. Brose, G., Fachbereich Informatik, Freie Universität Berlin, URL: http://www.inf.fuberlin.de/~brose/jacorb/, Stand: 09.05.98.

- Die Anschaffung von spezialisierten Werkzeugen verursacht in der Regel Kosten wie z.B. mehr als 23000 DM für Asymetrix ToolBook Librarian®, wobei zum Zeitpunkt der Kaufentscheidung normalerweise nicht bekannt ist, ob das Werkzeug alle Anforderungen erfüllen wird, weil sich dies erst nach einer Erprobung feststellen läßt. Dagegen sind mit Ausnahme eines Datenbankmanagementsystems die meisten Programmierwerkzeuge für die Eigenentwicklung einer virtuellen Mediothek im Internet frei verfügbar. Die Java-Entwicklungsumgebung "Java Development Kit" (JDK) steht z.B. im Internet kostenlos zum Herunterladen bereit.<sup>481</sup>
- Bei der Eigenentwicklung kann eine Mediothek gezielt für die Anforderungen eines bestimmten Studienganges erstellt werden. So können Funktionen für die Verwaltung von digitalen Videofilmsequenzen bereitgestellt werden, die in "Computer Managed Instruction"-Systemen wie Macromedia Pathware® nicht verfügbar sind, aber z.B. in einigen Studiengängen für die Bereitstellung von digitalisierten Lehrfilmsequenzen benötigt werden.

## **11.4 Modell einer virtuellen Mediothek**

Zur Darstellung der Funktionen und Einsatzmöglichkeiten einer virtuellen Mediothek ist am Beispiel der Tiermedizin ein entsprechendes Modell erstellt worden, das sich auch auf andere Fächer übertragen läßt, weil die in Abbildung 60 aufgelisteten und beschrieben Hauptfunktionen der Mediothek weitgehend fachgebietsunabhängig sind.

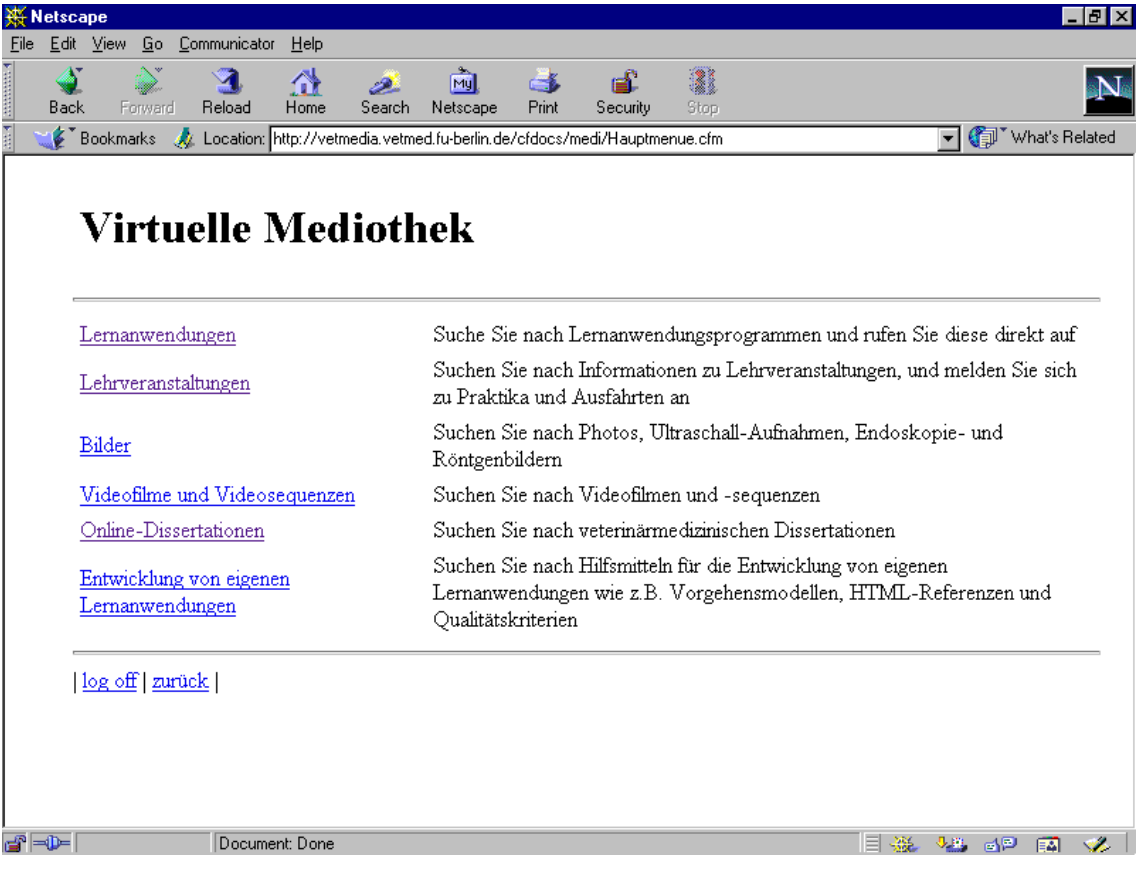

Abbildung 60: Hauptfunktionen des Modells einer virtuellen Mediothek

<sup>&</sup>lt;u>.</u> <sup>481</sup> Vgl. Sun Microsystems, URL: http://java.sun.com/products/jdk/1.2/index.html, Stand:25.12.98.

Für die Implementierung des Modells wurde aus Gründen der Vertrautheit und der Verfügbarkeit u.a. HTML, das relationale Datenbankmanagementsystem Oracle® und die Datenbankschnittstelle Coldfusion Application Server® verwendet.

## **11.4.1 Lernanwendungen**

Durch Auswahl der Option "Lernanwendungen" im Hauptmenü können u.a. Multi-/Hypermedia-CD-ROM- und Internet-Anwendungen wie elektronische Vorlesungsskripten, Tutorien und Fallsimulationen gefunden und aufgerufen werden, die z.B. in Eigenentwicklung erstellt worden sind oder die von anderen Hochschulen und von Verlagen stammen. Für die Suche nach diesen Lernanwendungen können u.a. Merkmale wie Fachgebiet, Tierart und Autor angegeben werden. Dies zeigt die Eingabemaske in Abbildung 61. Dort wählt der Benutzer in diesem Beispiel das Fachgebiet "Fortpflanzungskunde" und die Tierart "Rind" als Suchkriterien aus. Zusätzlich wird in Zukunft eine Volltextsuchfunktion ähnlich wie in der Anwendung "Tiergeburtshilfe"<sup>482</sup> bereitgestellt, um die Auffindung von Detailinformationen in Lernanwendungen durch die Eingabe von frei wählbaren Suchbegriffen zu ermöglichen. Allerdings können nur HTML-Anwendungen auf diese Weise durchsucht werden, weil CD-ROM-Anwendungen normalerweise in herstellerspzifischen Binärformaten vorliegen, die von Internet-Volltextsuchprogrammen wie z.B. Microsoft Index Server nicht indexiert werden.

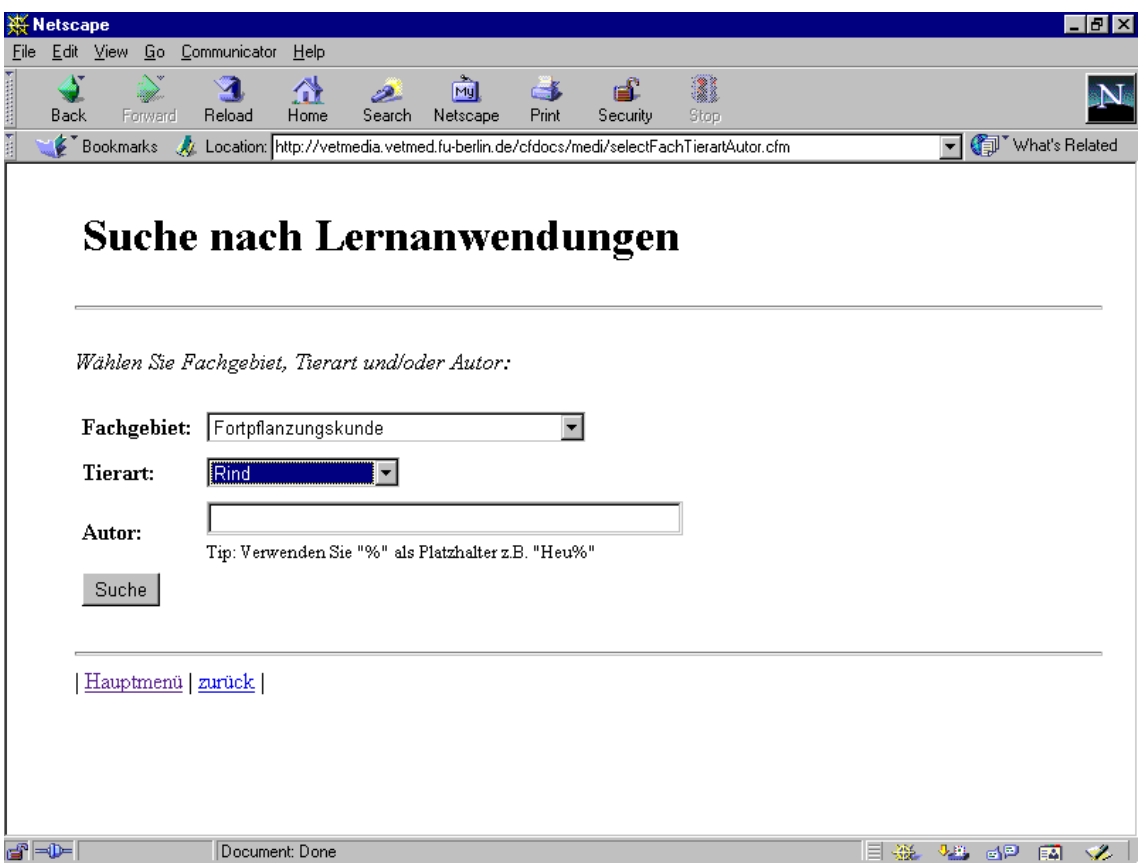

Abbildung 61: Eingabemaske für die Suche nach Lernanwendungen

Wie Abbildung 62 zeigt, werden als Ergebnis der Suche in diesem Fall drei Lernanwendungen in der Modelldatenbank gefunden. CD-ROM-Anwendungen wie z.B.

 $482$  Vgl. Abschnitt 7.2.

"Brunstzyklus beim Rind" werden als Suchergebnis nur dann aufgelistet, wenn die entsprechende Web-Seite vom Campus aufgerufen wird, weil diese Anwendungen nur im lokalen Netzwerk gestartet werden können. Internet-Anwendungen wie das Vorlesungsskript Tiergeburtshilfe werden unabhängig vom Ort des Aufrufers aufgelistet, weil sie unabhängig vom lokalen Campusnetz funktionieren.

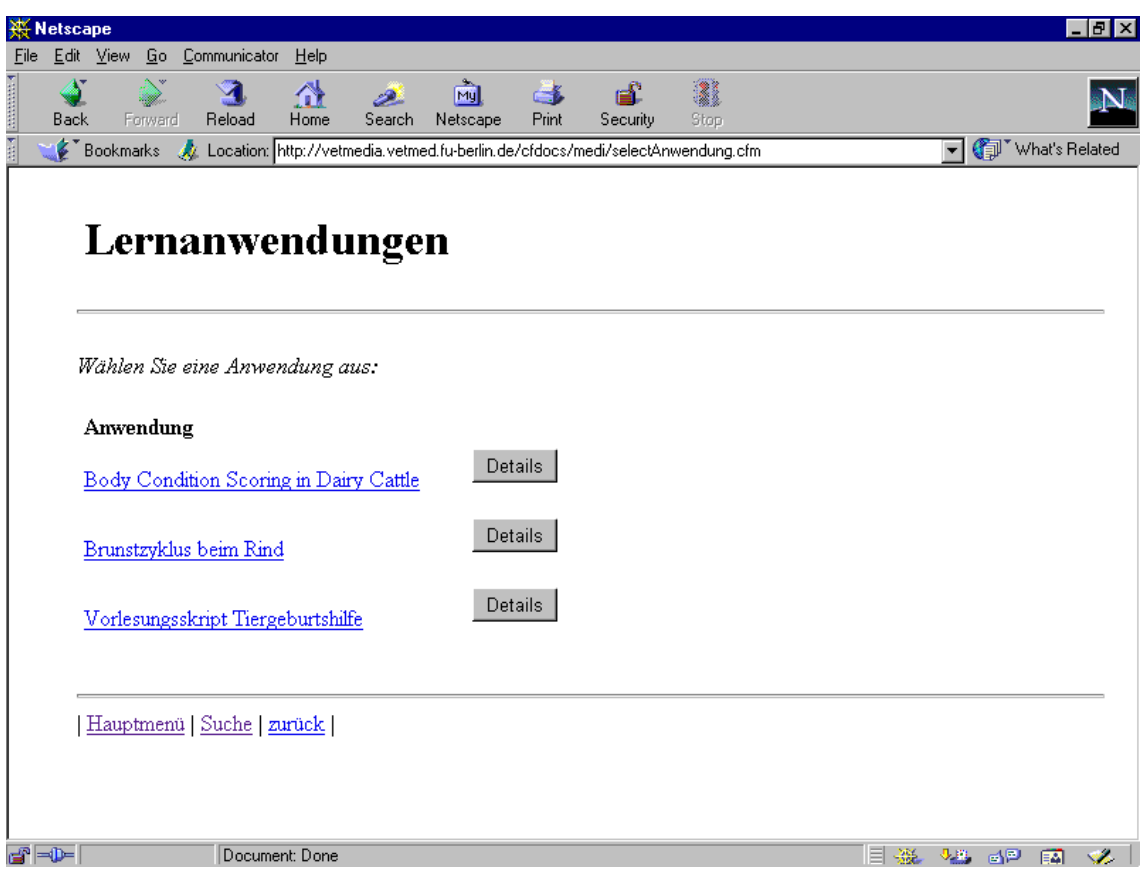

Abbildung 62: Ergebnis der Suche nach Lernanwendungen

Für die Bereitststellung von CD-ROM-Anwendungen im Rahmen einer virtuellen Mediothek empfiehlt sich die Anschaffung eines Jukeboxsystems wie z.B. NSM Galaxy. Zu den Vorteilen eines solchen Jukeboxsystems, das etwa 30000 DM kostet, gehören u.a.:

- Bereitstellung von in diesem Fall 150 verschiedenen CD-ROMs durch 4 CD-ROM-Laufwerke für den Zugriff im Netzwerk
- Reduzierung von Lizenzkosten, weil Netzwerklizenzen für CD-ROMs in der Regel kostengünstiger sind als Einzellizenzen
- Art und Häufigkeit der Zugriffe können statistisch ausgewertet werden
- zentrale Verwaltung von Zugriffsrechten
- Herstellung von eigenen CD-ROMs im Stapelbetrieb mit Hilfe eines in die Jukebox eingebauten CD-Recorders

Auf der Web-Seite mit den Ergebnissen der Suche nach Lernanwendungen kann der Student die aufgelisteten Anwendungen entweder durch Anklicken des Programmnamens direkt starten oder Detailinformationen wie z.B. Autor, Art der Anwendung und Kurzbeschreibung anzeigen. In Abbildung 63 werden die Detailinformationen zur Anwendung "Vorlesungsskript Tiergeburtshilfe" wiedergegeben.

## **11.4.2 Lehrveranstaltungen**

Unter der Bezeichnung "Lehrveranstaltung" findet man auf der in Abbildung 63 dargestellten Web-Seite Hypertext-Verknüpfungen zu Lehrveranstaltungen, in denen das Vorlesungsskript Tiergeburtshilfe eingesetzt werden kann. Durch Anklicken der Lehrveranstaltungstitel wie z.B. "Vorlesung Tiergeburtshilfe" erhält man Informationen z.B. über den Dozenten, das Fachgebiet und das Studiensemester der entsprechenden Lehrveranstaltung (Abbildung 64). Über das Hauptmenü kann auch direkt nach Lehrveranstaltungen gesucht werden.

Zu jeder Lehrveranstaltung werden in den Detailinformationen weitere Lernmaterialien aufgelistet, die zu deren Inhalt passen. In diesem Fall sind dies z.B. die Lernanwendung "Brunstzyklus beim Rind", die Bildkollektion "Ovarbilder vom Rind" und die Videosequenzen "Duldungsbereitschaft" und "Kontaktsuche". Zusätzlich können z.B. auch Folien aus der Vorlesung als Microsoft Powerpoint-Dateien und Anleitungen zur Erstellung von Untersuchungsberichten als Microsoft Word-Dateien zum Herunterladen bereitgestellt werden. Durch Auflistung aller Veranstaltungen für ein bestimmtes Studiensemester kann man sich z.B. einen Stundenplan erstellen und ausdrucken.

Für Lehrveranstaltungen mit Teilnehmerbegrenzung ist eine Anmeldung möglich. Abbildung 65 enthält ein Formular zur Anmeldung für die Lehrveranstaltung "Integrierte Bestandsbetreuung/Ausfahrten", an der zehn Studenten teilnehmen können.

| <b>Netscape</b>                           |                    |                           | - 10 I x                                                                                    |                  |
|-------------------------------------------|--------------------|---------------------------|---------------------------------------------------------------------------------------------|------------------|
| $\frac{1}{2}$ . The company of $\sqrt{N}$ |                    | Edit View Go Communicator | He                                                                                          |                  |
|                                           |                    |                           | Vorlesungsskript Tiergeburtshilfe                                                           | $\blacktriangle$ |
|                                           | Detailinformation  |                           |                                                                                             |                  |
|                                           | Autor:             |                           | Prof. Dr. Wolfgang Heuwieser<br>TÄ Marion Rother                                            |                  |
|                                           | Lehrveranstaltung: |                           | Tiergeburtshilfe<br>Tiergeburtshilfliche Übungen                                            |                  |
|                                           | Sprache:           |                           | Deutsch.                                                                                    |                  |
|                                           | Medium:            |                           | CD-ROM<br>Internet                                                                          |                  |
|                                           | Institut:          |                           | Tierklinik für Fortpflanzung, Freie Universität Berlin                                      |                  |
|                                           | Land:              |                           | Deutschland                                                                                 |                  |
|                                           | Art:               |                           | Vorlesungsskript                                                                            |                  |
|                                           | <b>Fachgebiet:</b> |                           | Fortpflanzungskunde                                                                         |                  |
|                                           | IRL:               |                           | http://vetmedia.vetmed.fu-berlin.de/tiergeburt/index.htm                                    |                  |
|                                           | Tierart:           |                           | Rind                                                                                        |                  |
|                                           | Kurzbeschreibung:  |                           | Darstellung der Inhalte aus der Vorlesung Tiergeburtshilfe an der Freien Universität Berlin |                  |
|                                           | Preis:             |                           | frei im Internet, 49 DM auf CD-ROM für Studenten, 99 DM für Tieärzte                        |                  |
|                                           | Jahr:              |                           | 1997                                                                                        |                  |
| తొ                                        |                    | Document: Done            | 目器<br><b>EL GP</b>                                                                          |                  |

Abbildung 63: Detailinformationen zu einer Lernanwendung

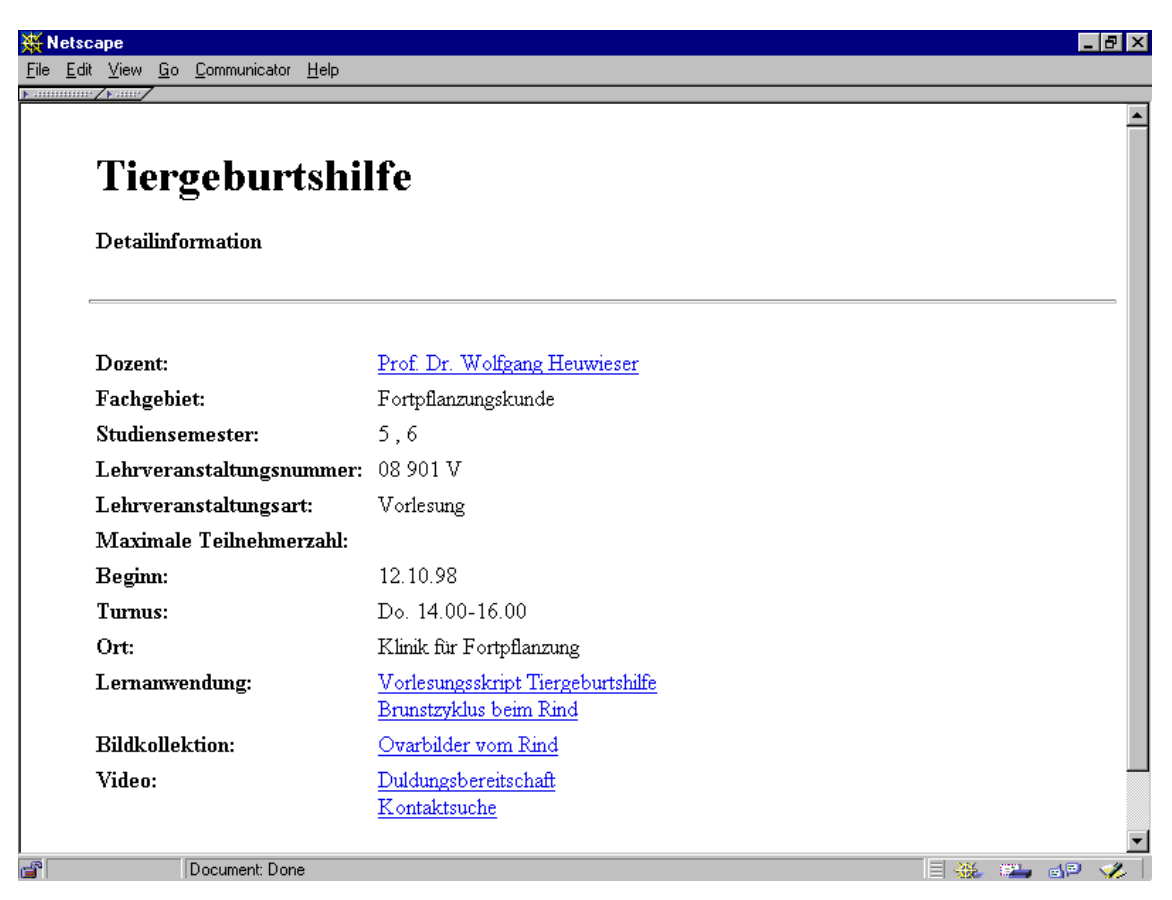

Abbildung 64: Detailinformationen zu einer Lehrveranstaltung

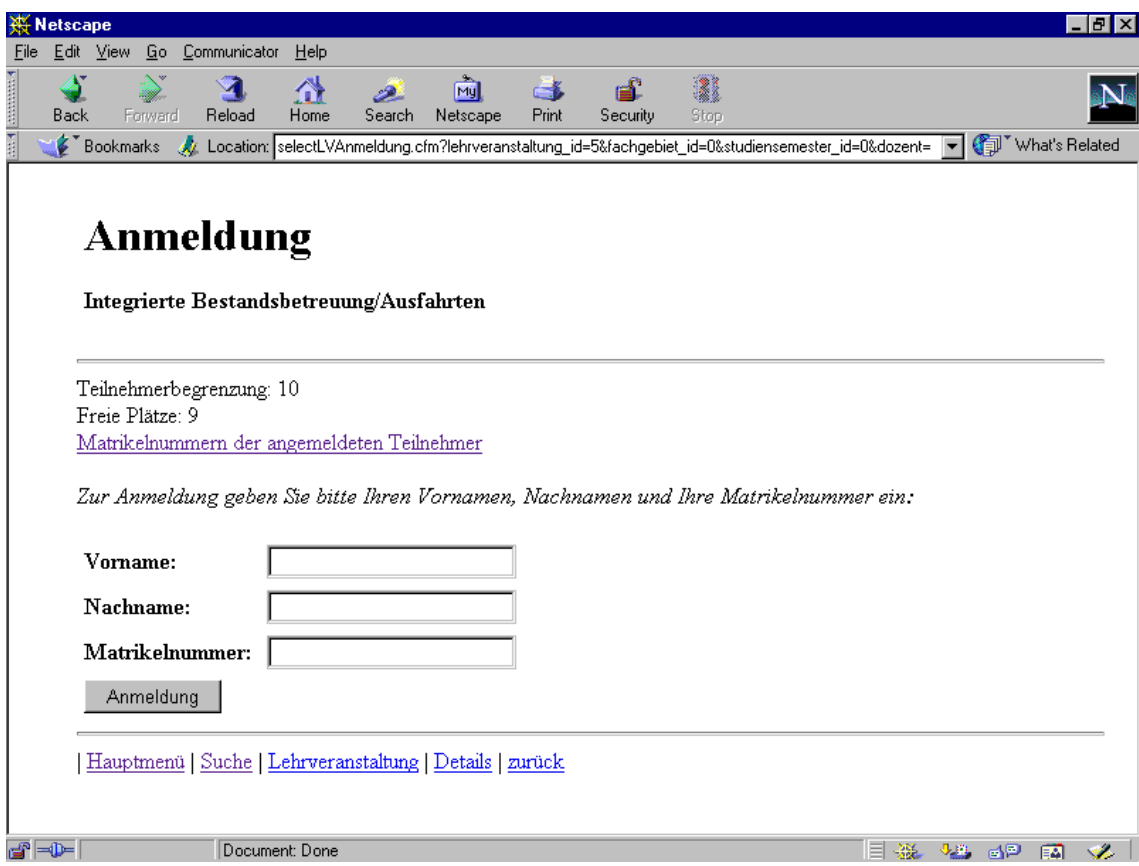

Abbildung 65: Anmeldeformular für eine Lehrveranstaltung

Das Anmeldeformular bietet die Möglichkeit, sich durch die Eingabe von Vorname, Nachname und Matrikelnummer für die Lehrveranstaltung einzuschreiben. Anschließend kann man durch Anklicken der Hypertext-Verknüpfung "Matrikelnummer der angemeldeten Teilnehmer" kontrollieren, ob der Anmeldevorgang erfolgreich war. Auf ähnliche Weise kann in Zukunft auch die Anmeldung zu mündlichen Prüfungen unterstützt werden.

## **11.4.3 Wissenschaftliche Bildkollektionen**

Weitere Lernmaterialien, die durch eine virtuelle Mediothek zur Verfügung gestellt werden können, sind wissenschaftliche Bildkollektionen wie z.B. histologische Schnitte aus der Anatomie, Pathologie und Parasitologie. Bisher können diese Bildsammlungen, von den Studenten, die sie u.a. für die Prüfungsvorbereitung benötigen, ausgeliehen und zu eingeschränkten Zeiten an den entsprechenden Instituten betrachtet werden. Dabei treten u.a. folgende Probleme auf:

- Wegen des Andrangs von Studenten in den Prüfungszeiten kann es vorkommen, daß z.B. nicht genügend histologische Schnitte zum Ausleihen vorhanden sind.
- Durch die jahrelange Benutzung weisen die Schnitte zum Teil Beschädigungen oder Verschmutzungen auf, die ihre Qualität beeinträchtigen.
- Für die Betrachtung der Schnitte ist ein Mikroskop notwendig, das von der Universität ausgeliehen werden muß.
- Das mehrstündige Betrachten von Schnitten am Mikroskop empfinden die Studenten als ermüdend für die Augen.

Im Rahmen einer virtuellen Mediothek können wissenschaftlichen Bildkollektionen, die zum Teil auch als Dias vorliegen z.B. durch die Übertragung auf Kodak Photo-CDs digitalisiert und für alle Studenten in hochauflösender Qualität orts- und zeitunabhängig zur Verfügung gestellt werden. In ähnlicher Weise lassen sich auch für Studenten bisher unzugängliche klinische Befunddaten wie z.B. Ultraschallaufnahmen, Röntgenbilder und Operationsaufnahmen, die bei der Behandlung von Patiententieren z.B. der Kleintier-, Pferde- und Rinderklinik erhoben und teilweise schon in Klinikverwaltungssystemen wie Vetera digital erfaßt werden, zum Lernen bereitstellen. Die Bereitstellung dieser Daten erfolgt in anonymisierter Form, damit der Datenschutz gewährleistet wird. Auf diese Weise haben die Studenten Gelegenheit, anhand von Bildmaterialien aus der Praxis die Vielfältigkeit der möglichen Erscheinungsformen von Erkrankungen kennenzulernen.

Das Mediotheks-Modell unterstützt die Suche nach Bildern durch Kriterien wie z.B. Fachgebiet, Organsystem, Tierart, Bildart und Bildbeschreibung. Abbildung 66 zeigt die Suche nach Ultraschall-Aufnahmen der Fortpflanzungsorgane des Rindes. Als Ergebnis dieser Suche werden u.a. Ultraschall-Aufnahmen vom Rinder-Ovar gefunden, die zunächst in verkleinerter Form als sogenannte "Thumbnails" aufgelistet werden, damit der Benutzer einen Überblick über das Suchergebnis erhält. Durch Auswahl eines Bildes werden, wie in Abbildung 67 dargestellt, verschiedene Details wie Beschreibung, Abmessungen und Bildformat angezeigt, die für die weitere Verwendung des Bildes beispielsweise bei der Übernahme in eine Präsentation hilfreich sind.

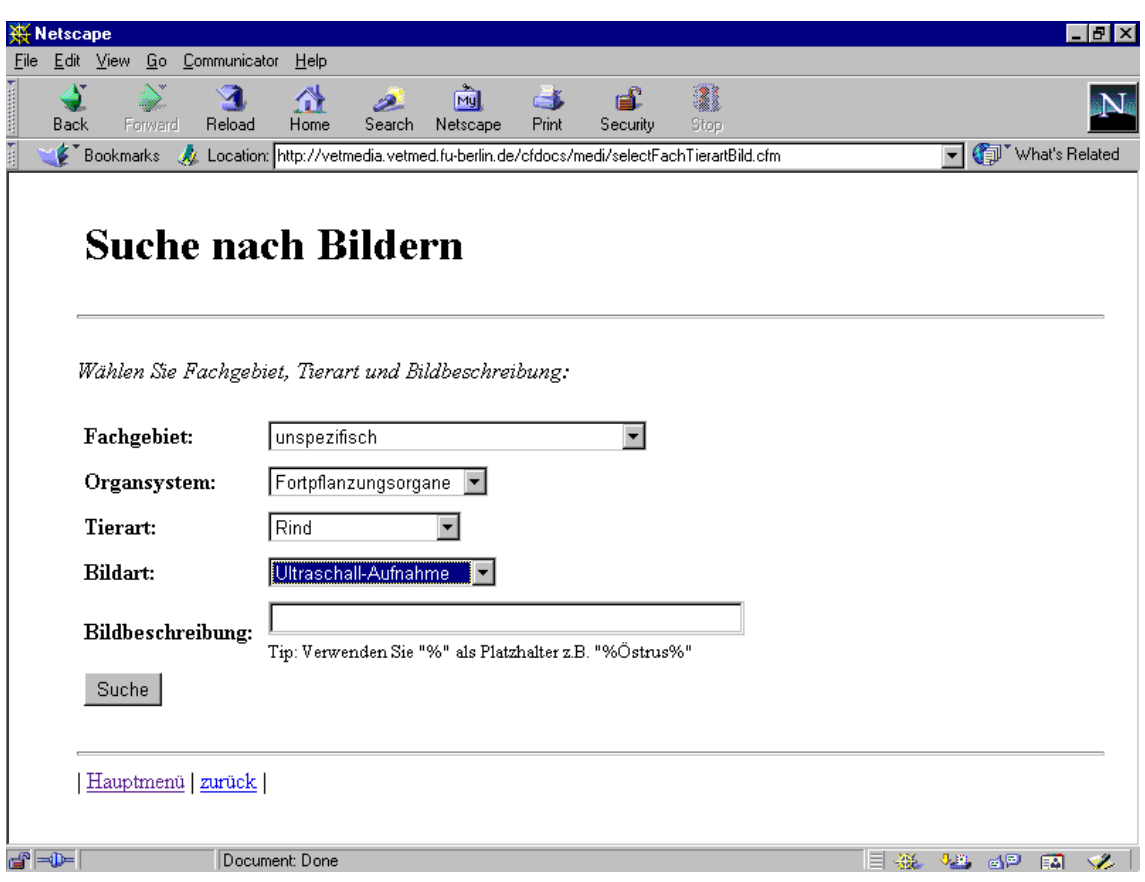

Abbildung 66: Eingabemaske für die Suche nach Bildern

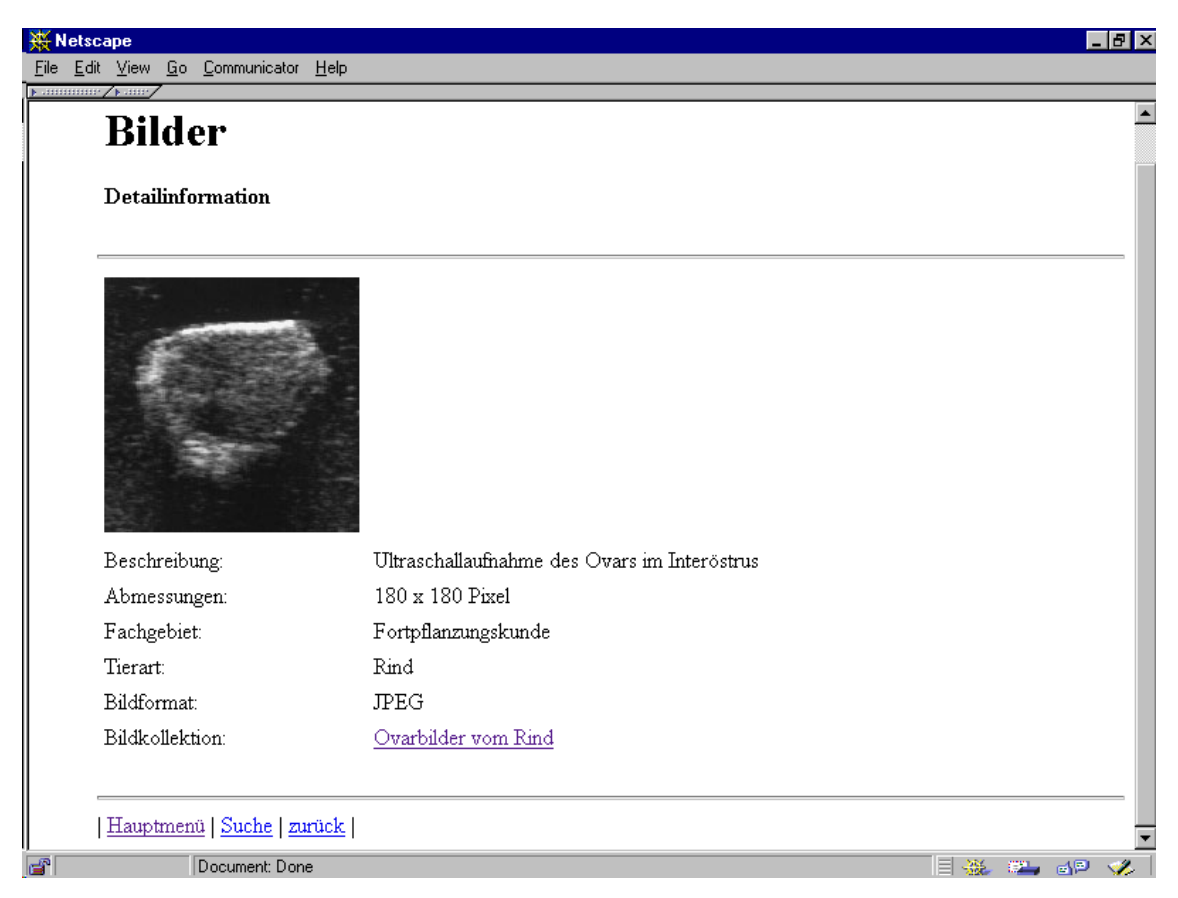

Abbildung 67: Detailinformationen zu einem Ultraschall-Bild vom Rinder-Ovar

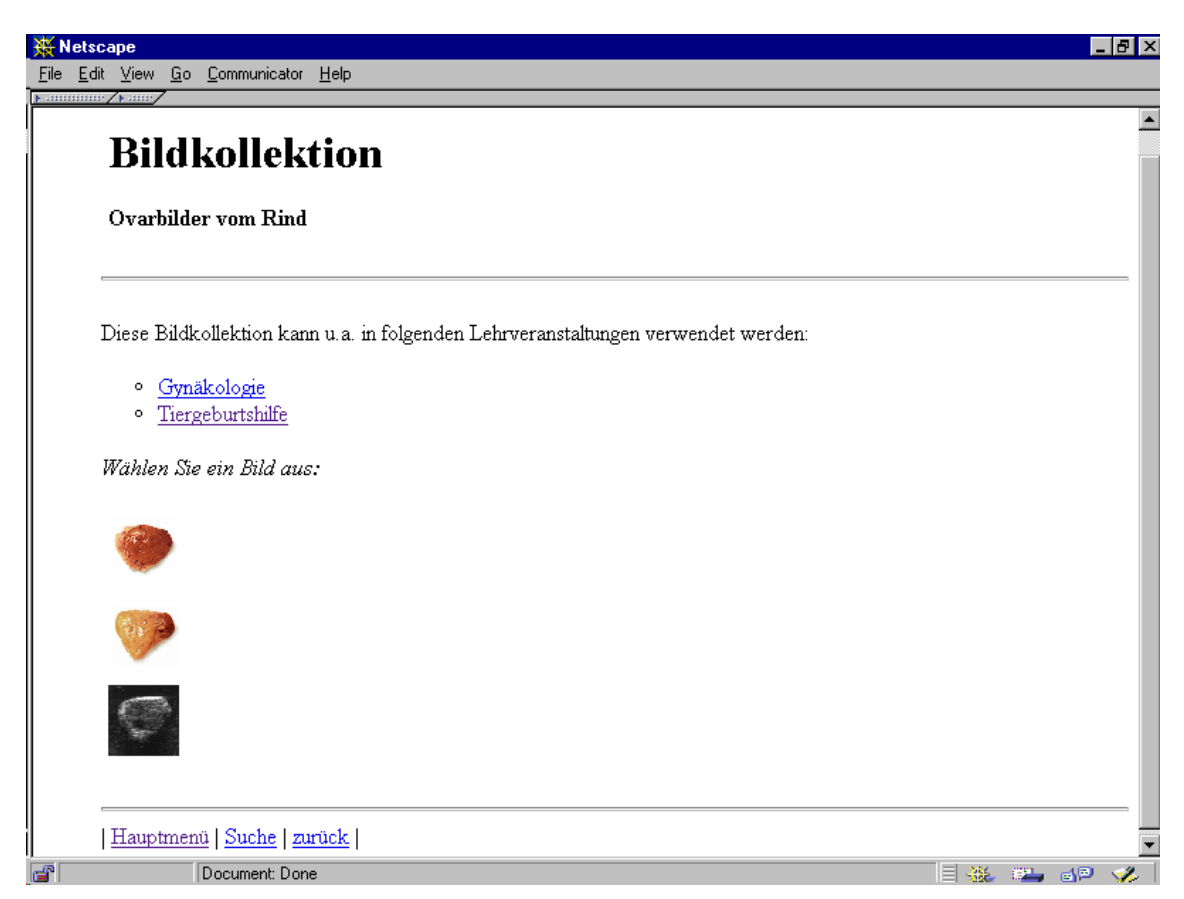

Abbildung 68: Bildkollektion "Ovarbilder beim Rind"

Abbildung 67 zeigt, daß dieses Ultraschall-Bild zu der Kollektion "Ovarbilder beim Rind" gehört, die man sich durch Anklicken des entsprechenden Hypertext-Verweises anschauen kann (Abbildung 68). Auf diese Weise lassen sich zu dem Ultraschall-Bild eines Ovars inhaltlich verwandte Bilder wie z.B. Photos von Ovarien auffinden, die nicht in der ursprünglichen Suchergebnis enthalten sind, weil als Bildart "Ultraschall-Aufnahme" angegeben wurde.

### **11.4.4 Videofilme und Videosequenzen**

In den meisten herkömmlichen Hochschulbibliotheken und -mediotheken stehen Videofilme zur Verfügung, die von den Studenten ausgeliehen und auf Fernsehgeräten in der Biblothek betrachtet werden können. In der Bibliothek am Fachbereich Veterinärmedizin der Freien Universität Berlin gibt es etwa 300 solcher Lehrfilme zu Themen wie "Antibiotikaprophylaxe in der Chirurgie", "Cataract surgery in the dog" und "Blutgerinnung und Fibrinolyse". Das Hauptproblem bei der Verwendung dieser Videofilme ist die durch das wiederholte Abspielen entstehende Abnutzung der Videokassetten und der damit verbundene Qualitätsverlust, der bis zur Unbrauchbarkeit der Filme führen kann.

Zur Lösung dieses Problems im Rahmen einer virtuellen Mediothek können die Videosequenzen digitalisiert, mit einem Kompressionsverfahren wie z.B. MPEG (Motion Picture Expert Group) komprimiert und auf CD-ROMs gespeichert werden, die von den Studenten für die Benutzung in der Mediothek oder zuhaus ausgeliehen werden können. Die Wiedergabe der Videofilme erfolgt dann in digitaler Form, so daß sie beliebig oft abgespielt werden können, ohne daß es zu Qualitätsverlusten kommt.

Zusätzlich können Texte und Graphiken als ergänzende Informationen zu den Filmen bereitgestellt werden. Für die Suche nach Videofilmen in der Modell-Mediothek können u.a. Kriterien wie Fachgebiet, Tierart und Titel benutzt werden. In Zukunft können Videosequenzen auch auf speziellen Videoservern gespeichert und über Hochgeschwindigkeitsnetze verteilt werden, so daß die Ausgabe und Einsammlung von CD-ROMs entfällt.

An der Carnegie Mellon University wird im Rahmen des Projektes "Informedia Digital Video Library"483 eine digitale Video-Bibliothek aufgebaut. Wie Abbildung 69 zeigt, ist dazu ein Verfahren entwickelt worden, mit dem sich Videosequenzen weitgehend automatisch digitalisieren und für die Suche indexieren lassen. Der Ton wird mit Hilfe von Spracherkennungstechnologien automatisch transkribiert. Auf der Grundlage dieser Transkripte sowie spezieller Szenen-Schnitterkennungsalgorithmen werden die Videosequenzen segmentiert und indexiert, so daß der Benutzer u.a. durch natürlichsprachliche Abfragen gezielt nach einzelnen Sequenzen suchen kann. Wenn solche Verfahren zukünftig in marktreife Produkte einfliessen, werden sie in das Modell einer virtuellen Mediothek integriert.

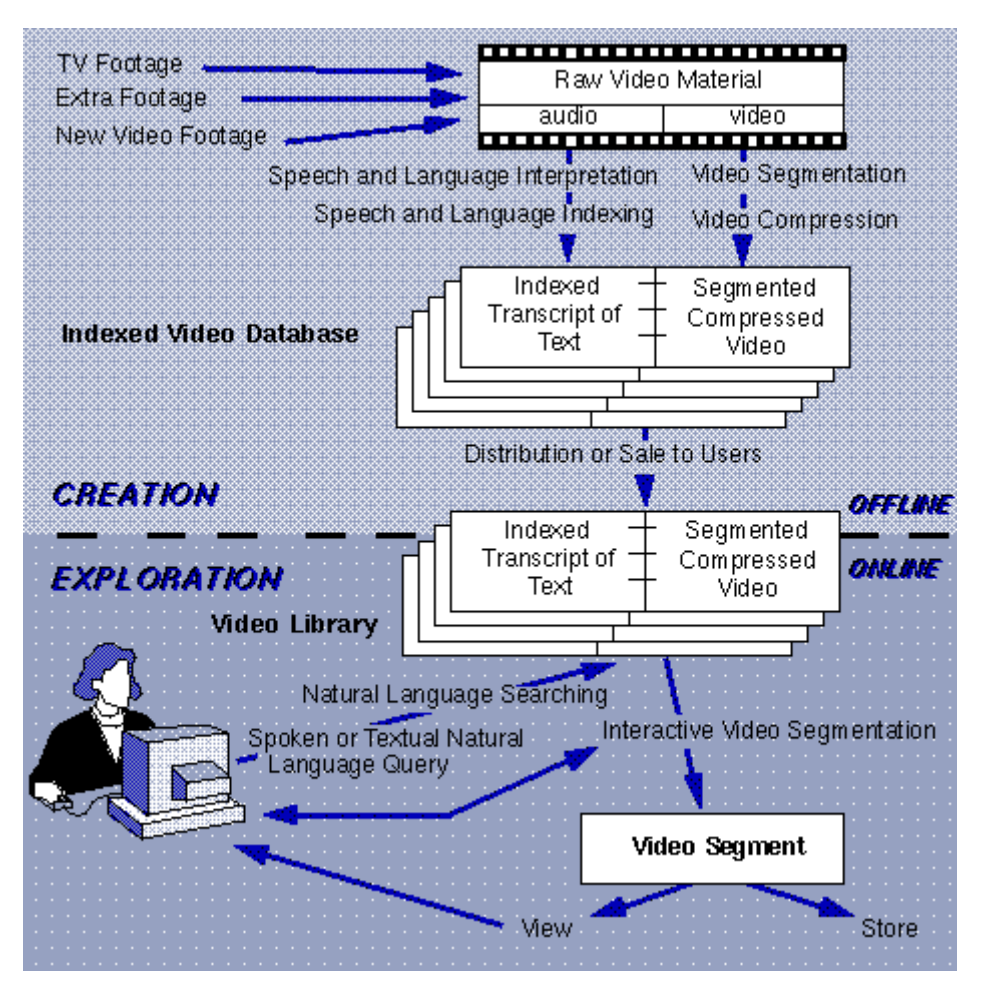

Abbildung 69: Funktionsweise der "Informedia Digital Video Library" an der Carnegie Mellon University<sup>484</sup>

<sup>&</sup>lt;u>.</u> <sup>483</sup> Vgl. Carnegie-Mellon University, Digital Video Library, URL: http://www.informedia.cs.cmu.edu, Stand 05.05.1998. <sup>484</sup> Vgl. Carnegie-Mellon University, Digital Video Library, URL:

http://www.informedia.cs.cmu.edu/info/im-summary.html, Stand: 29.08.98.

### **11.4.5 Dissertationen, Kongreß-Vorträge und Zeitschriften-Artikel**

An einer Reihe von deutschen Hochschulen besteht die Möglichkeit, Dissertationen vollständig im Internet als HTML- oder Adobe PDF®-Dateien zu veröffentlichen. Am Fachbereich Veterinärmedizin an der Freien Universität ist dies seit 1997 möglich.<sup>485</sup> Dadurch reduziert sich für die Doktoranden die Anzahl der einzureichenden gedruckten Exemplare von 200 auf 50, so daß auch die Kosten für die Vervielfätigung der Arbeit sinken. Für die Konvertierung der Dissertationen aus Textverarbeitungsprogrammen wie Microsoft Word® in das HTML- oder PDF®-Format werden spezielle Anleitungen bereitgestellt. Zur Zeit stehen 42 Dissertationen online zur Verfügung, die im WWW alphabetisch nach Verfasser geordnet aufgelistet werden. Eine Suchfunktion wird auf den Web-Seiten der Bibliothek zum Projekt "Online Dissertationen" bisher nicht angeboten. Deshalb ist im Rahmen des Mediotheks-Modells eine Eingabemaske für die Suche nach Online-Dissertationen erstellt worden, die u.a. die Suche nach Kriterien wie Autor, Titel und Jahr unterstützt. Abbildung 70 zeigt die Suche nach der Dissertation von Regula aus dem Jahr 1997. Diese Suche führt zur Anzeige der in Abbildung 71 dargestellten Ergebnisseite. Durch Anklicken des Autorennamens gelangt man von dort aus direkt zum Volltext der Dissertation.

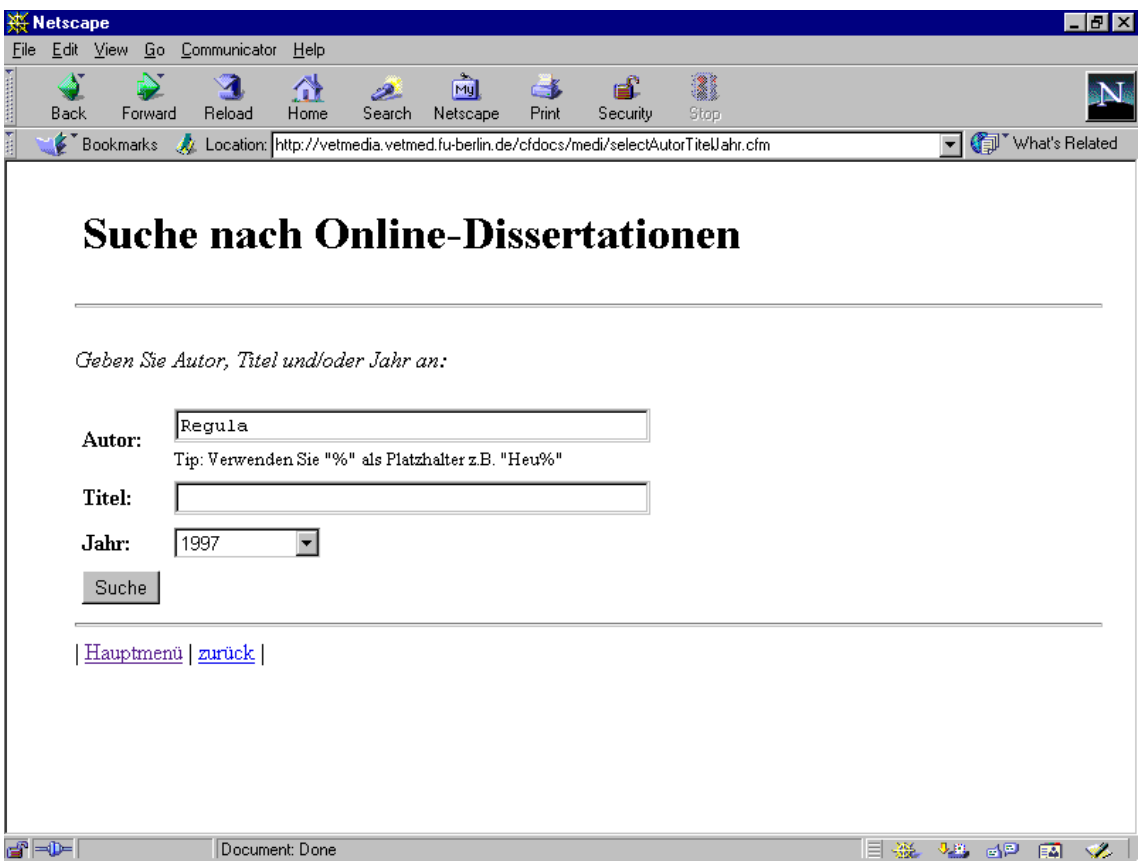

Abbildung 70: Eingabemaske für die Suche nach Online-Dissertationen

Zukünftig können neben Dissertationen auch wissenschaftliche Veröffentlichungen von Hochschullehrern wie z.B. Vortragsmanuskripte und Zeitschriftenbeiträge im Rahmen einer virtuellen Mediothek zur Verfügung gestellt werden. Bei Arbeiten, die bereits von

<sup>&</sup>lt;u>.</u> <sup>485</sup> Vgl. Fachbereich Veterinärmedizin, Freie Universität Berlin, URL: http://vetmed.fuberlin.de/online/dissen.html, Stand: 08.05.98.

veröffentlicht worden sind, muß normalerweise die Erlaubnis des Verlages eingeholt werden, bevor diese Materialien im Internet verwendet werden dürfen.

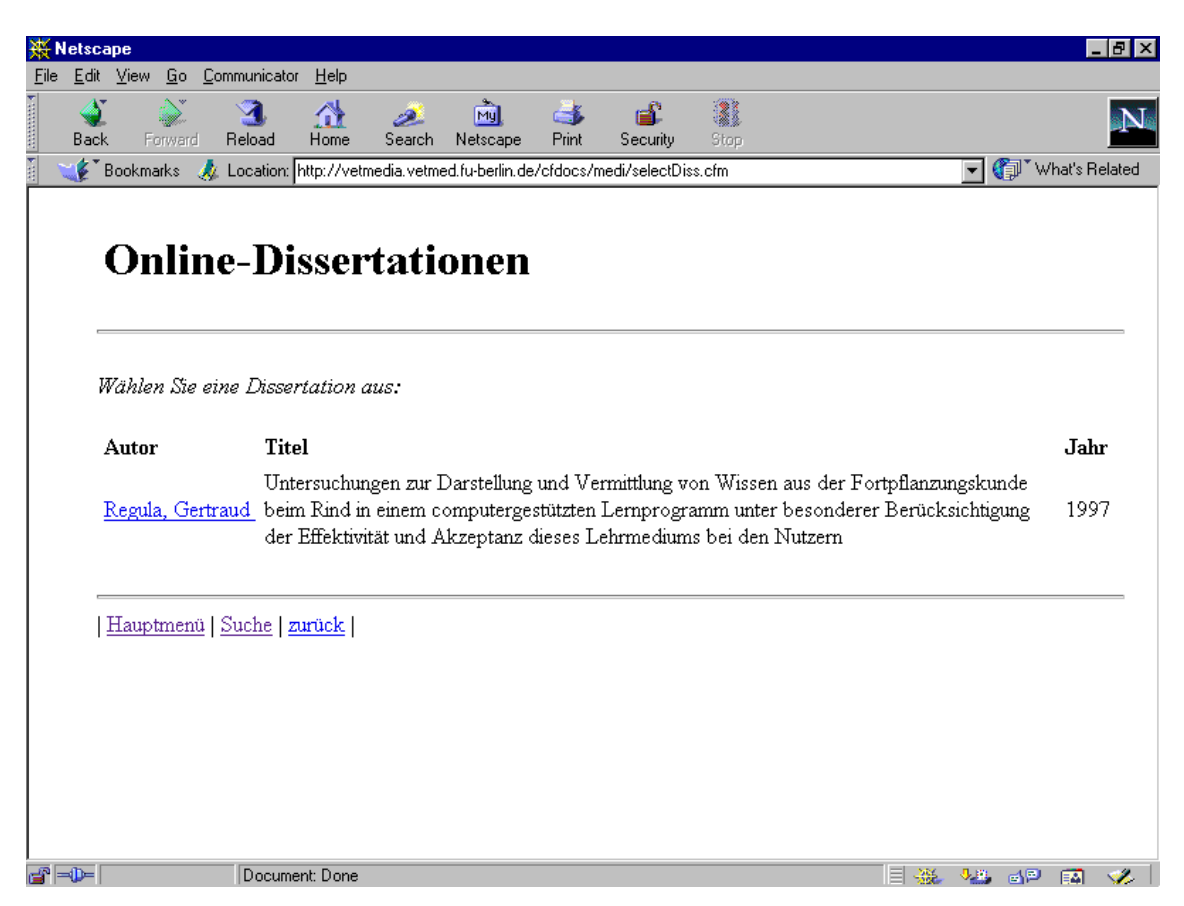

Abbildung 71: Ergebnis der Suche nach der Online-Dissertation

## **11.4.6 Informationen zur Entwicklung von eigenen Lernanwendungen**

Hochschullehrer und Studenten, die sich für die Erstellung von Lernanwendungen interessieren, finden in der virtuellen Mediothek u.a. Informationen über die Vorgehenweise bei der Entwicklung von Anwendungsprogrammen, über die Programmierung von HTML und über Qualitätsmerkmale von Lernanwendungen, die als Checklisten für die Entwicklung dienen können (Abbildung 72). In Zukunft werden an dieser Stelle weitere Informationen wie Programmierbeispiele, Finanzierungsmöglichkeiten für Entwicklungsprojekte und Verknüpfungen zu anderen Entwicklungsprojekten wie CLIVE in Großbritannien zur Verfügung gestellt.

## **11.4.7 Zukünftige Erweiterungen des Mediotheks-Modells**

In Zukunft wird das Mediotheks-Modell durch Formulare erweitert, mit denen die Hochschullehrer und Studenten selbst Lernanwendungen, Lehrveranstaltungen, Bilder, Videosequenzen, Online-Dissertationen und andere Informationen einfügen, ändern und löschen können, ähnlich wie dies mit dem datenbankbasierten Web-Editor möglich ist.<sup>486</sup>

Eine mögliche Erweiterung des Modells speziell für das Studium der Tiermedizin ist die Bereitstellung von aktuellen Gesetzestexten wie dem Tiergeschutzgesetz, der

<sup>&</sup>lt;u>.</u>  $486$  Vgl. Abschnitt 10.10.

Arzneimittelverordnung und dem Fleischhygienegesetz. Da der Wortlaut der Gesetze in den mündlichen Prüfungen z.B. im Fach Lebensmittelhygiene abgefragt wird, unterstützt die Bereitstellung der Texte im Internet die Studenten bei der Prüfungsvorbereitung.

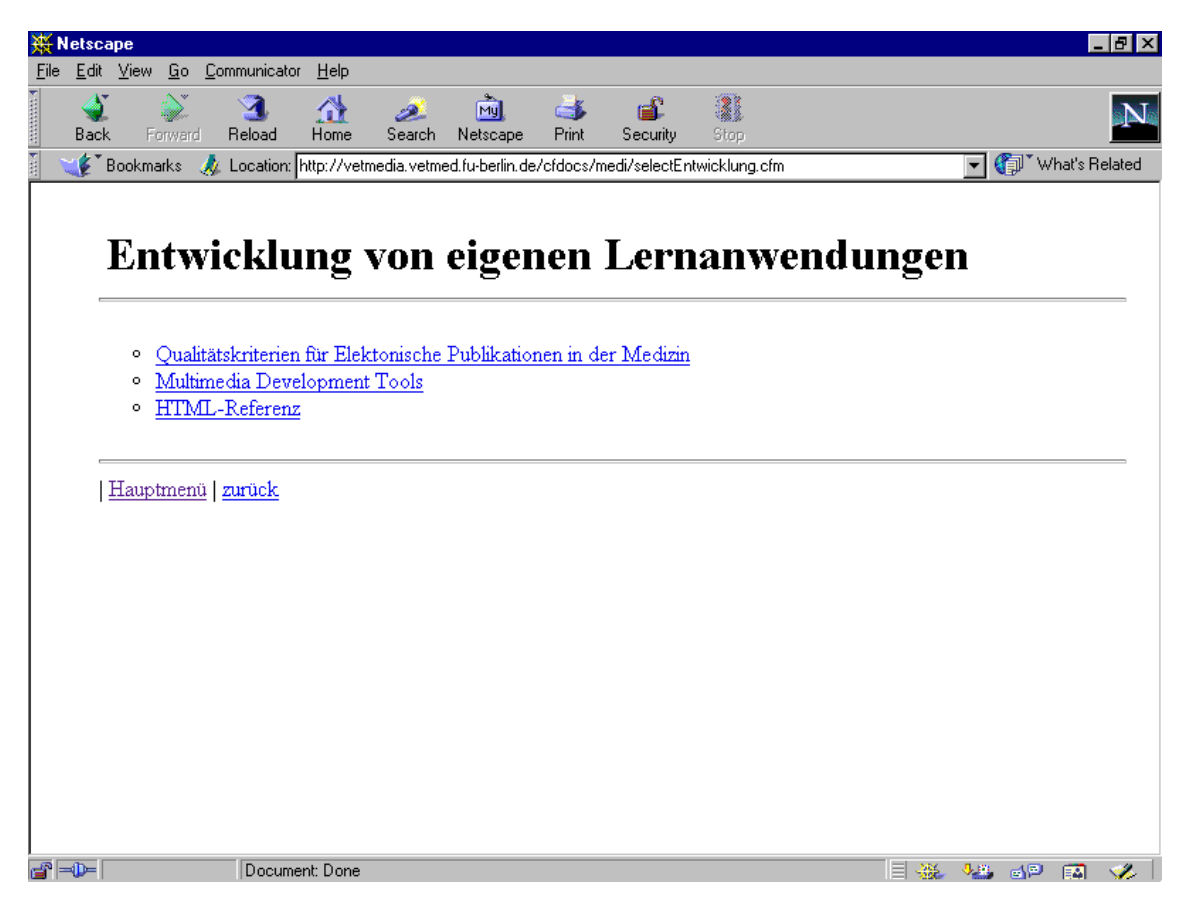

Abbildung 72: Informationen über die Entwicklung eigener Lernanwendungen

### **11.4.8 Beziehung der virtuellen Mediothek zu der Fachbereichsbibliothek**

Die in einer virtuellen Mediothek erfaßten Online-Dissertationen, Lernanwendungen und Videolehrfilme können grundsätzlich auch in den Katalogen der herkömmlichen Fachbereichsbibliotheken erfaßt werden. An diese Kataloge wird von den Bibliotheken der Anspruch erhoben, die vorhandenen Informationsquellen möglichst vollständig zu erfassen. Allerdings ermöglichen solche Bibliothekskataloge u.a. nicht die Verknüpfung dieser Lernmaterialien mit anderen Informationen wie bestimmten Lehrveranstaltungen. Außerdem weist z.B. der Online-Katalog an der veterinärmedizinischen Fachbereichsbibliothek in Berlin keine Lernanwendungen nach, die im Internet an anderen Universitäten zur Verfügung stehen. Schließlich stellt dieser Bibliothekskatalog nur eine einzige Eingabemaske für die Suche nach verschiedenen Medien wie Bücher, Zeitschriften und Videofilmen zur Verfügung, so daß man z.B. den Begriff "Video" eingeben muß, um Videofilme zu finden, während man in der virtuellen Mediothek auf der Hauptmenüseite auswählen kann, ob man nach Lernanwendungen, Videos oder Bildern suchen will. Der Vorteil der vorgegebenen Suchkategorien liegt u.a. darin, daß der Benutzer auf das Vorhandensein von Lernanwendungen hingewiesen wird, während man in dem Bibliothekskatalog den entsprechenden Suchbegriff selbst eingeben muß. Eine Erweiterung des Bibliothekskatalogs durch die für die virtuelle Mediothek vorgeschlagenen Funktionen ist nicht möglich, da es sich bei dem Bibliothekssystem um ein kommerzielles Software-Produkt handelt, dessen Quellcode nicht zur Verfügung steht.

Wenn es in Zukunft neben der Bibliothek eine virtuelle Mediothek geben wird, ist zu erklären, ob und welche Lernmaterialien weiterhin in beiden Systemen bzw. nur in einem der Systeme erfaßt werden. So stellt sich z.B. die Frage, ob tatsächlich jedes elektronische Vorlesungsskript, jedes Bild und jede Videosequenz, die ein Professor für die Studenten in seinen Lehrveranstaltungen durch die Mediothek bereitstellt auch im Bibliothekskatalog erfaßt werden soll, u.a. weil solche digitalen Lernmaterialien im Unterschied zu gedruckten Publikationen zum Teil nur für eine begrenzte Zeit wie z.B. ein Semester oder eine Sitzung einer Lehrveranstaltung benötigt und danach möglicherweise durch andere Materialien ersetzt werden.

## **11.5 Verwendung von digitalen Bibliotheken bzw. virtuellen Mediotheken zum Lernen**

Edelson und Gordin berichten in dem Artikel "Adapting Digital Libraries for Learners" am Beispiel von Satelliten-Daten der NASA (National Aeronautics and Space Administration), wie digitale Bibliotheken und damit auch virtuelle Mediotheken für den Einsatz in der Ausbildung von Studenten eingesetzt werden können.<sup>487</sup> Dabei unterscheiden die Autoren zwischen der Verfügbarkeit und der Verwendbarkeit von Daten in einer digitalen Bibliothek. Nach Ansicht von Edelson und Gordin stellen die meisten digitalen Bibliotheken Daten für Experten zur Verfügung, die für Studenten kaum verwendet werden können, weil die Daten nicht für das Lernen aufbereitet worden sind. Zur Lösung des Problems schlagen die Autoren u.a. spezielle Benutzeroberflächen, eine Vorauswahl der Quellen und die Erstellung einer Dokumentation vor. In ähnlicher Weise müssen in der Tiermedizin z.B. Befunddaten aus Klinik-Informationssystemen für die Verwendung in der Lehre ausgewählt und aufbereitet werden. In Bezug auf die Erstellung einer Dokumentation als Bedienungsanleitung zu einer digitalen Bibliothek zeigt die Erfahrung, daß solche Anleitungen kaum gelesen werden.

Marchionini und Maurer sind der Meinung, daß digitale Bibliotheken vor allem das informelle bzw. eigenständige Lernen von Studenten fördern, weil sie sowohl die Publizierung als auch den Zugriff auf Informationen für die Studenten vereinfachen, während Hochschullehrer zunehmend die Rollen von Moderatoren übernehmen und die Studenten bei der Erstellung, Auffindung und Bewertung von Informationen unterstützen.488 Der Tierarzt Plonait fordert, daß die wissenschaftliche Arbeitsweise der selbstständigen Erarbeitung von Themen im Studium mehr betont werden soll.<sup>489</sup> Dieses eigenständige Lernen läßt sich u.a. durch die Bereitstellung von digitalen Videofilmen, elektronischen Skripten und Bilddatenbanken unterstützen. DeRoure et al. bezeichnen das Lernen mit solchen Materialien als "resource based learning".<sup>490</sup>

<sup>&</sup>lt;sup>487</sup> Vgl. Edelson, Gordin, 1996.

<sup>487</sup> Vgl. Edelson, Gordin, 1996. <sup>488</sup> Vgl. Marchionini, Maurer, 1995.

<sup>489</sup> Vgl. Plonait, 1998.

<sup>490</sup> Vgl. DeRoure, Carr, Hall, Hill, 1995.